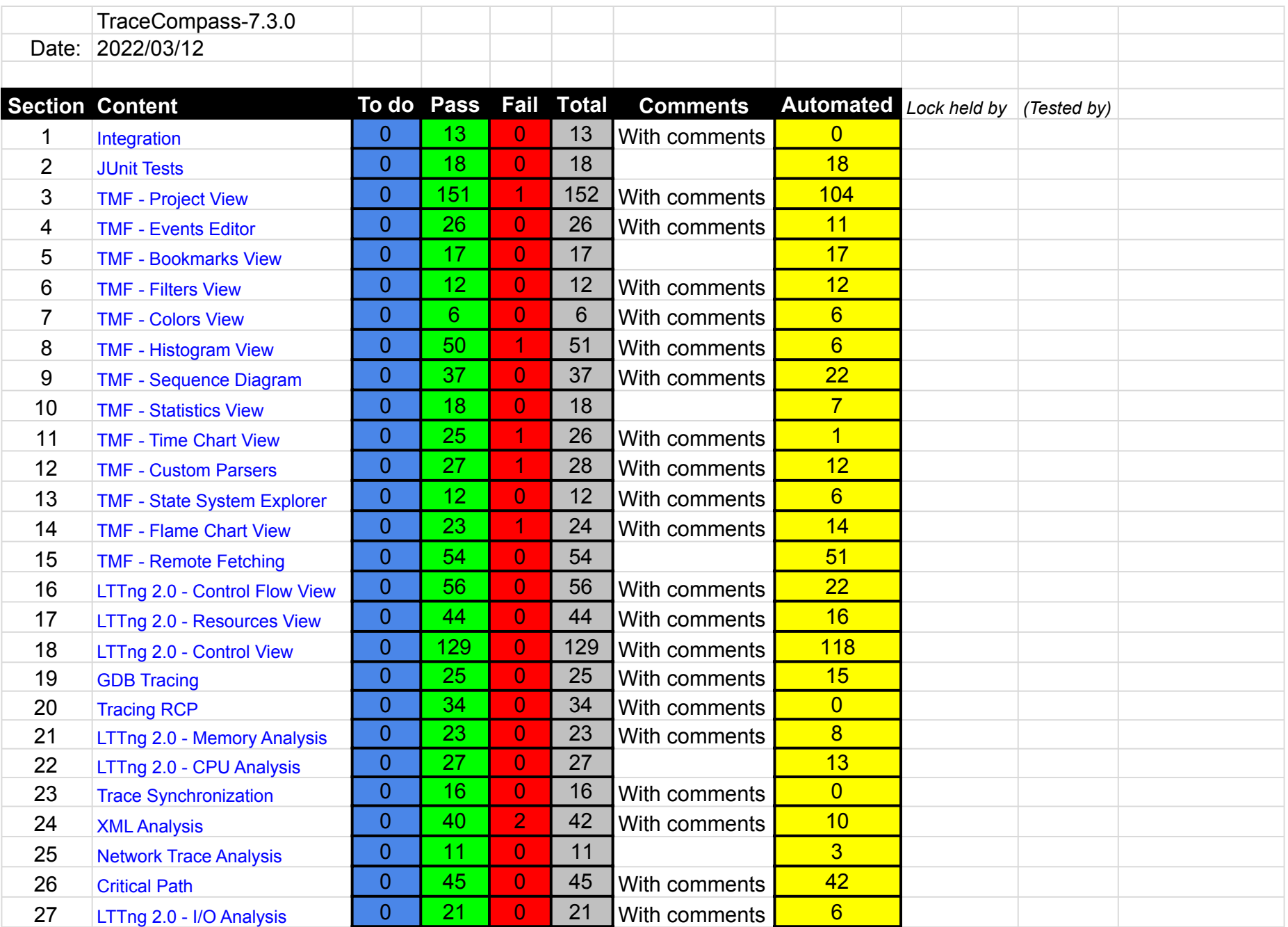

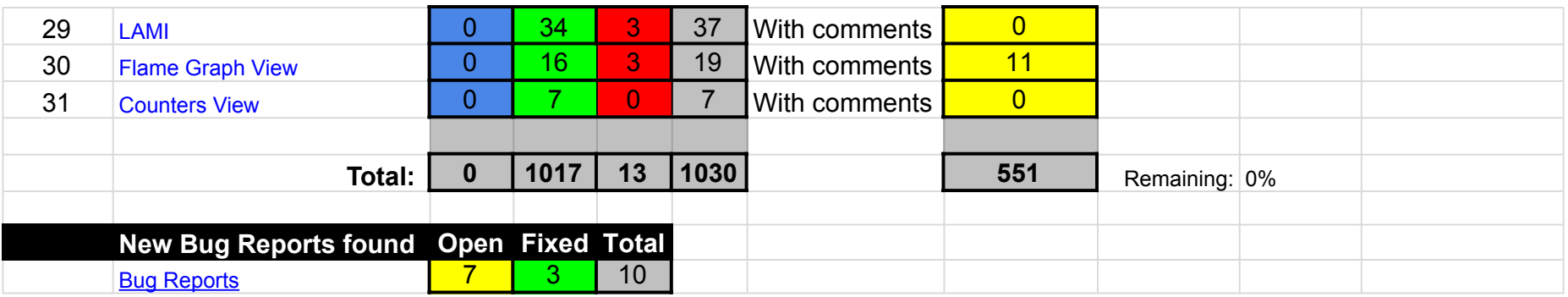

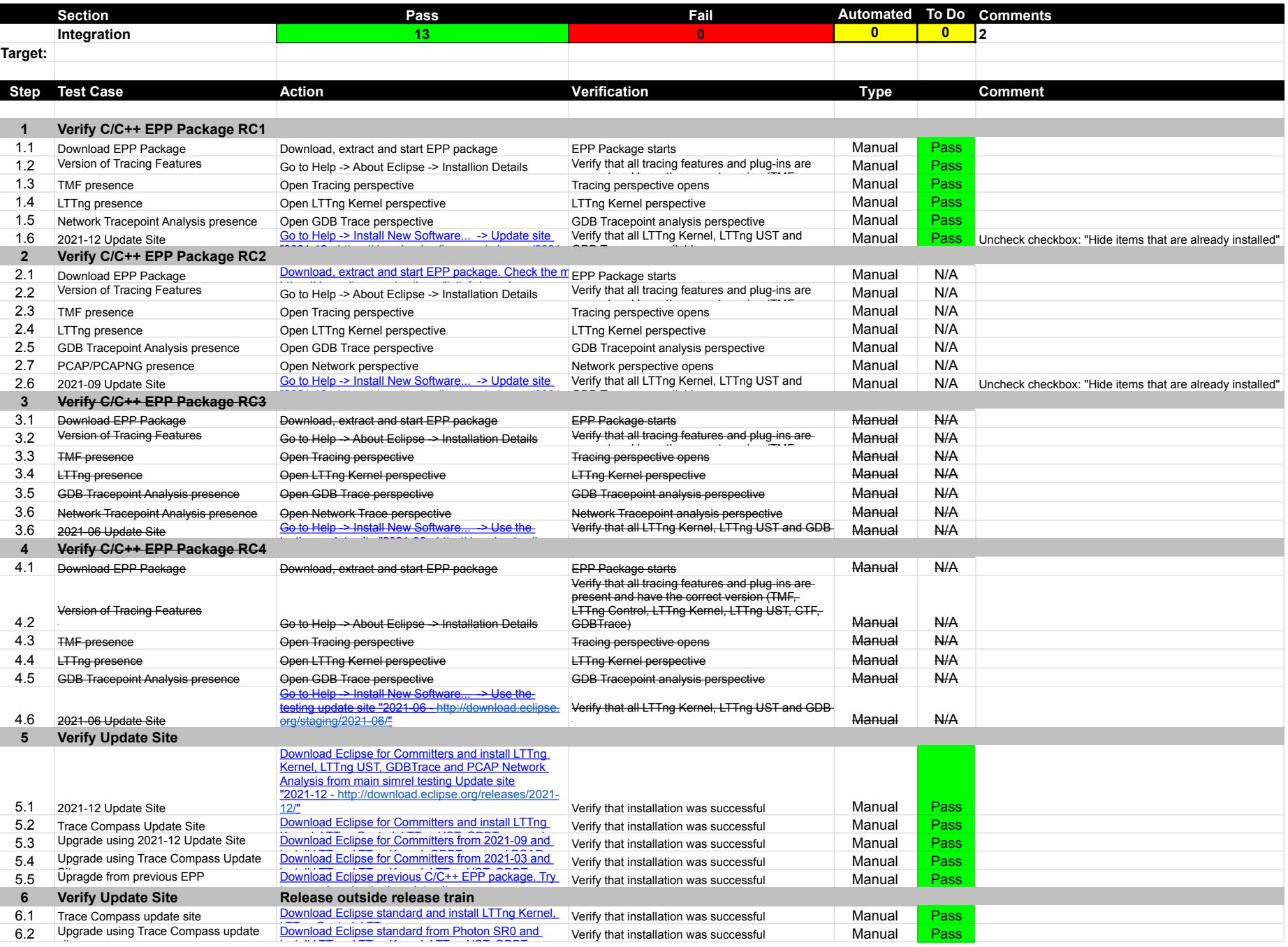

site

usua<del>lly posted on</del> experimental posted on experimental posted on experimental posted on the experiment of the e<br>The experimental posted on the experimental posted on the experimental posted of the experimental posted of t

install LTT is the UST operations of UST, Constant UST, Constant UST, Constant UST, Constant UST, Constant UST

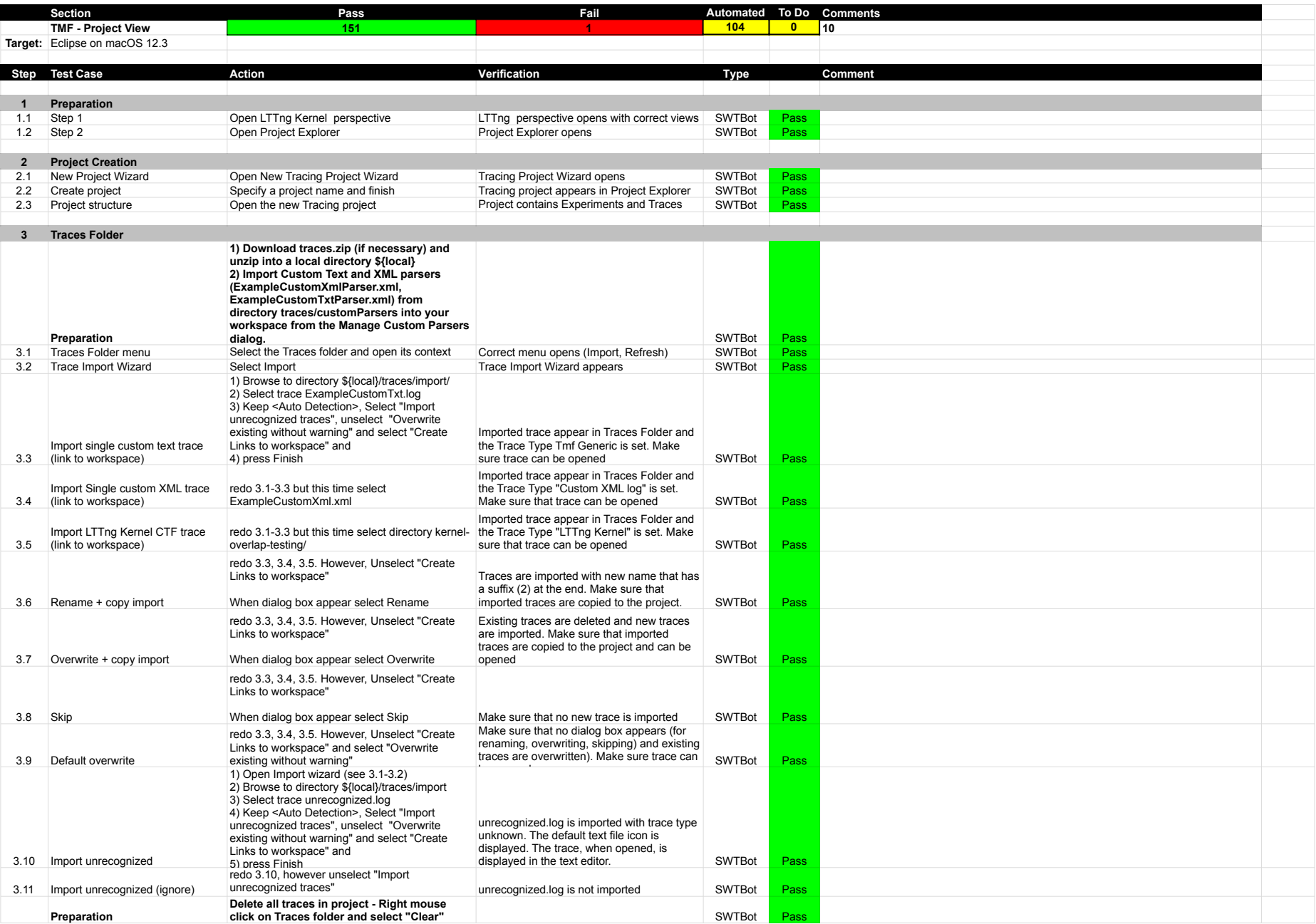

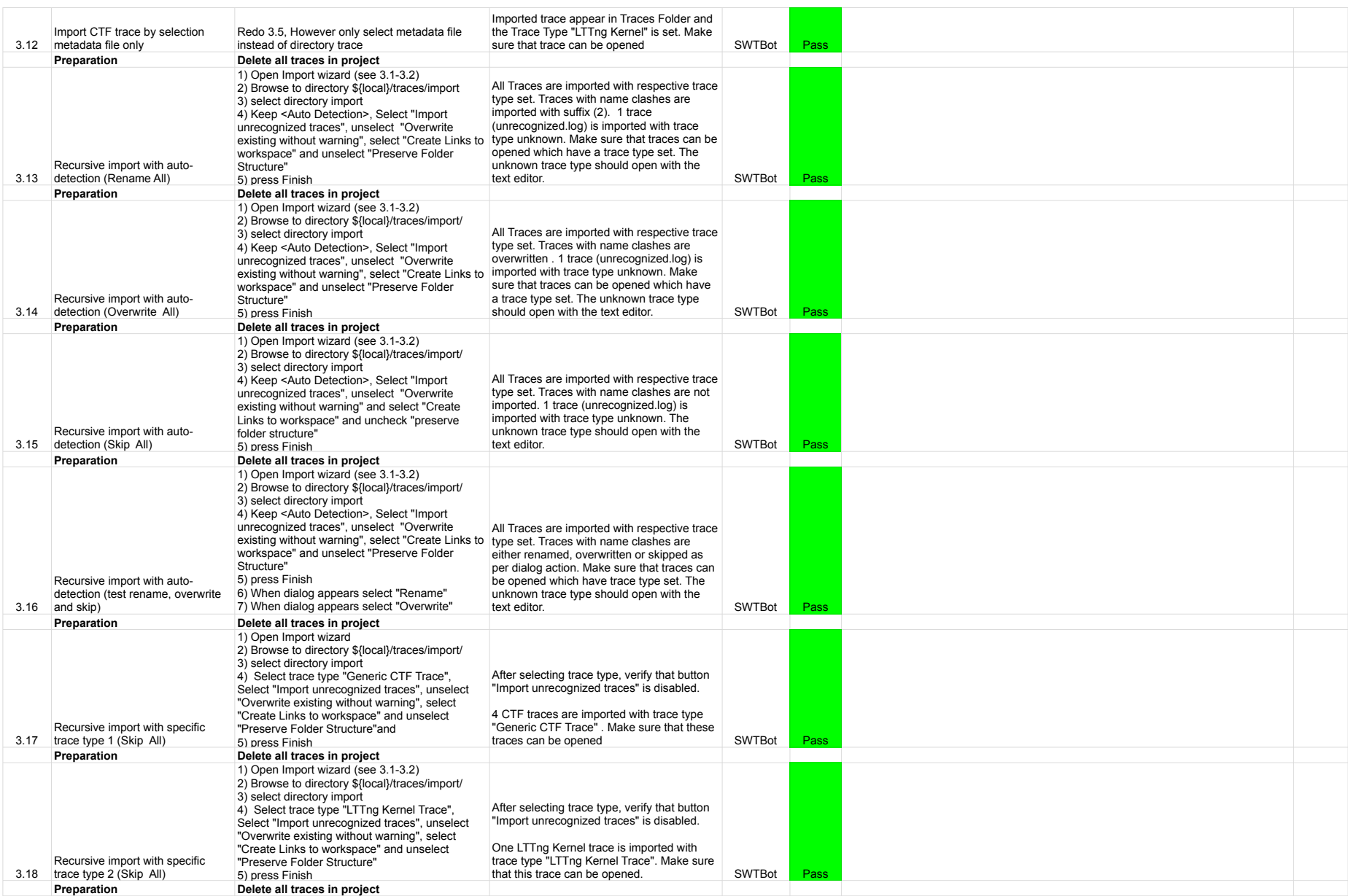

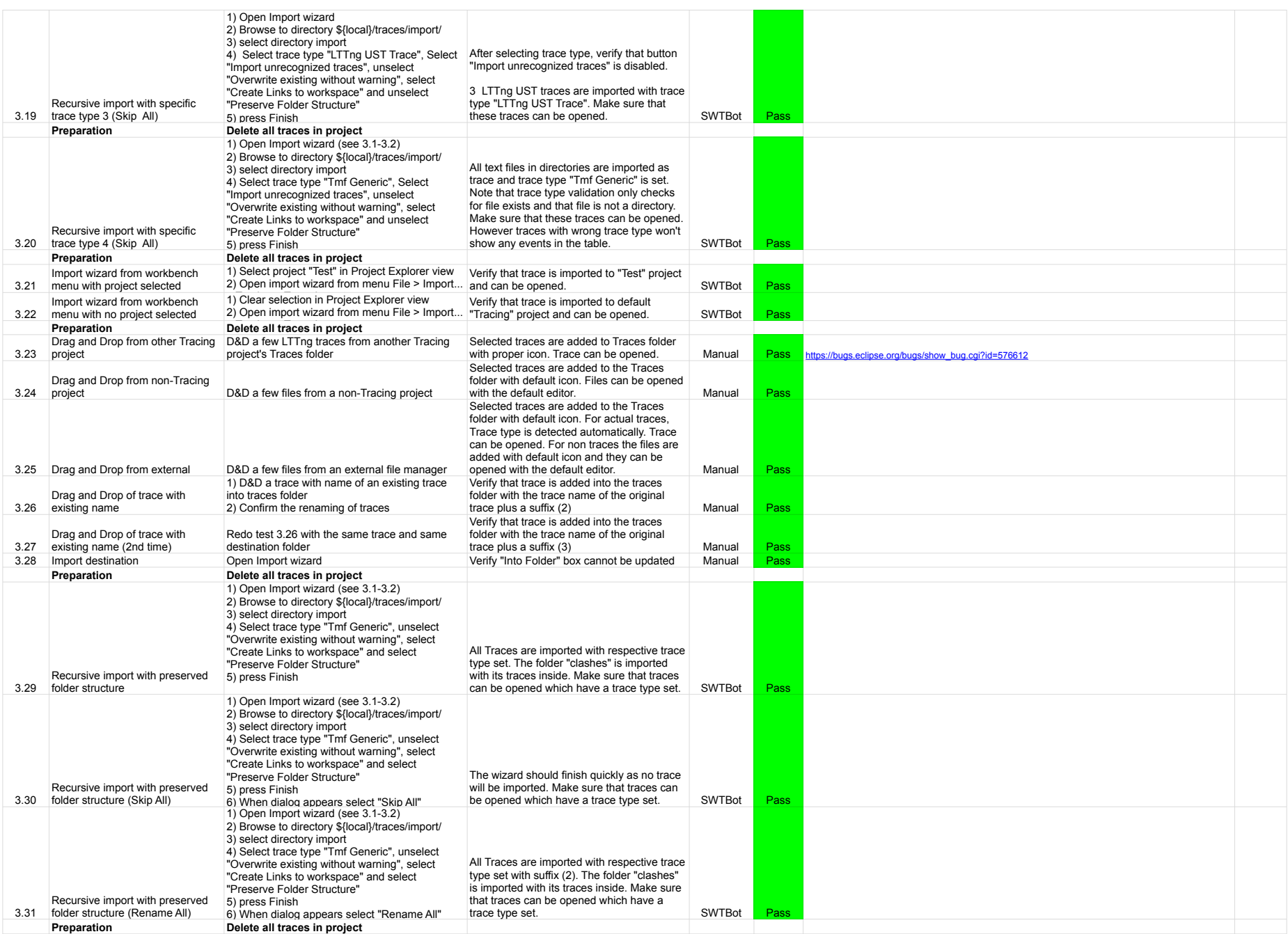

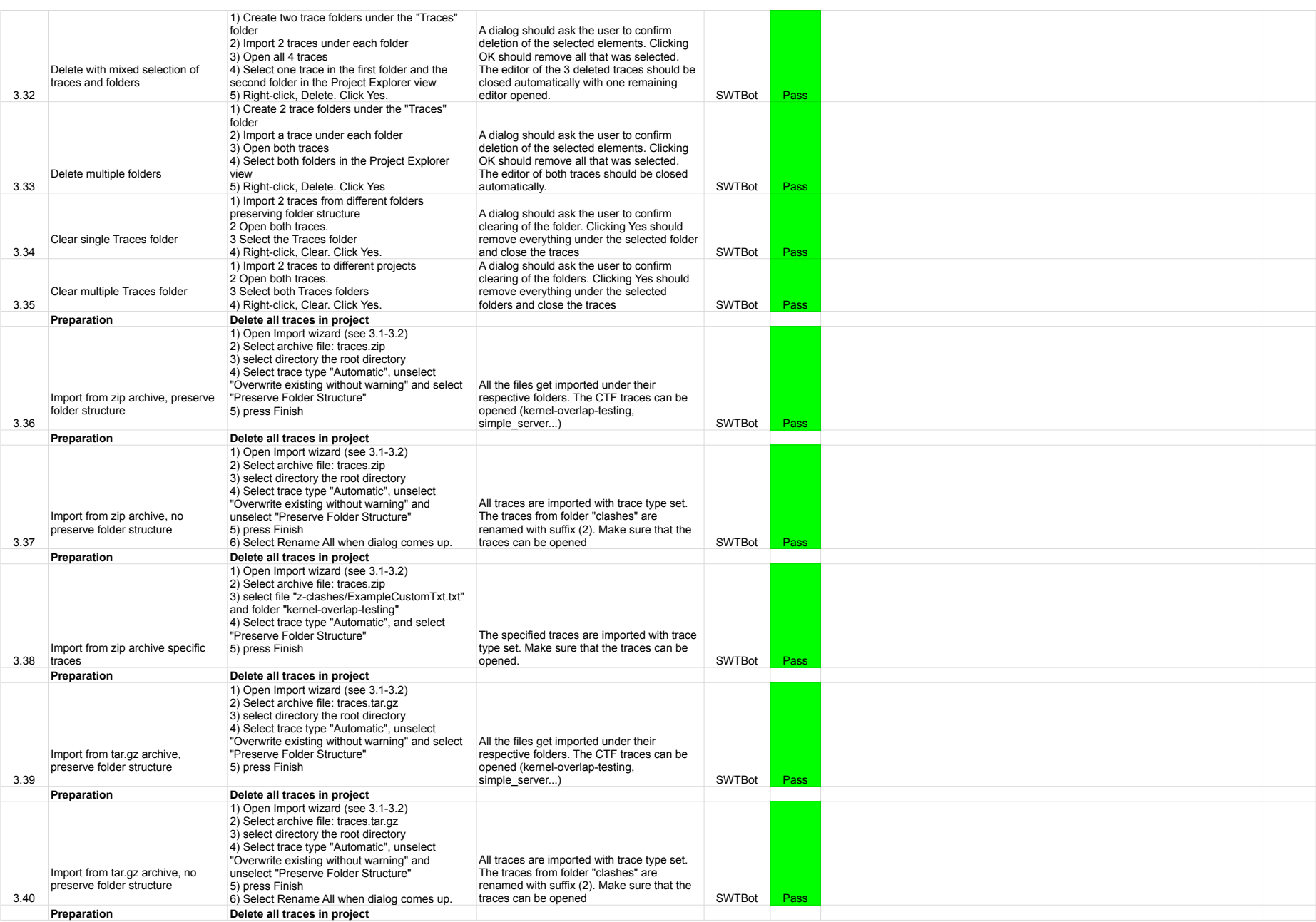

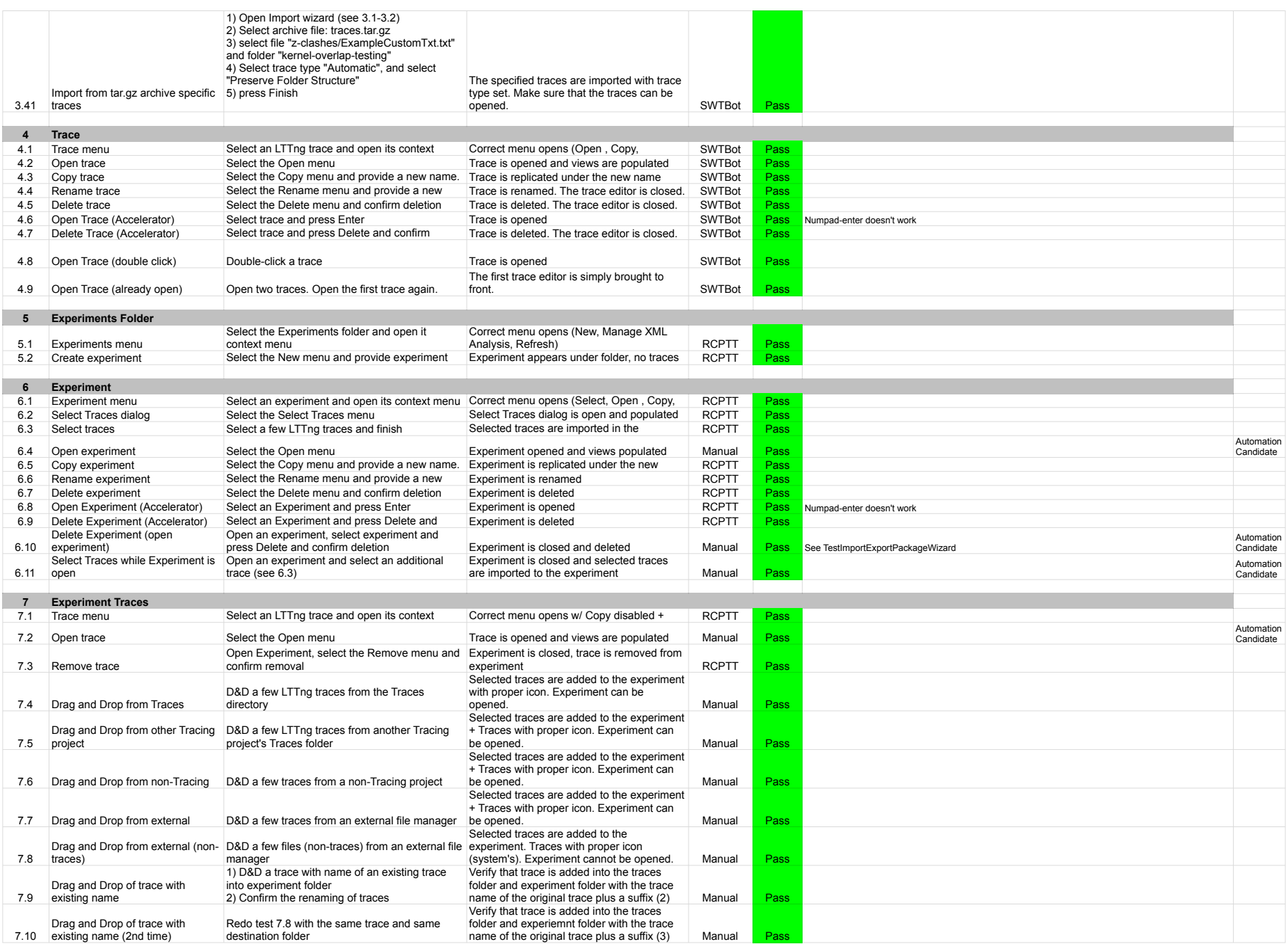

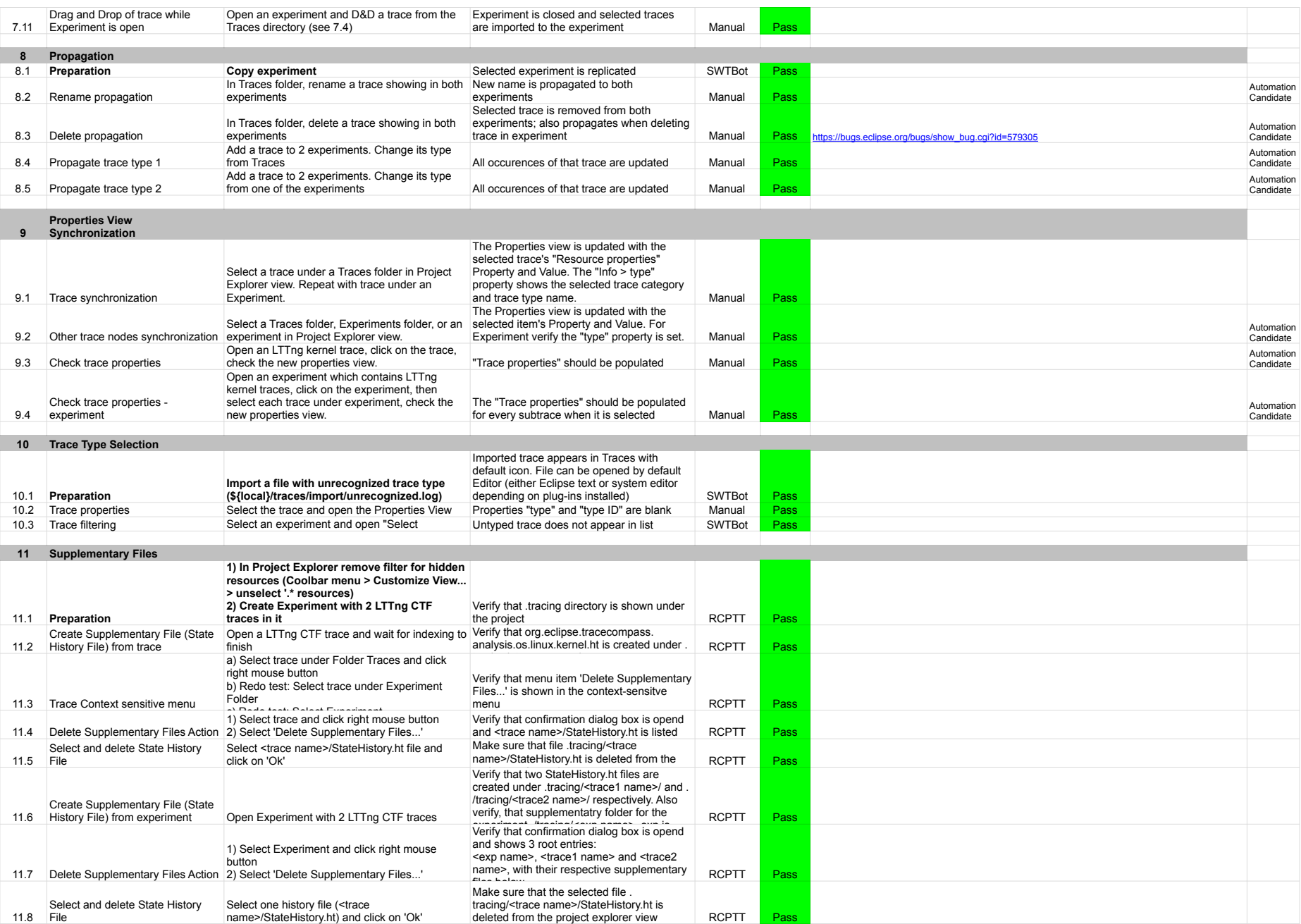

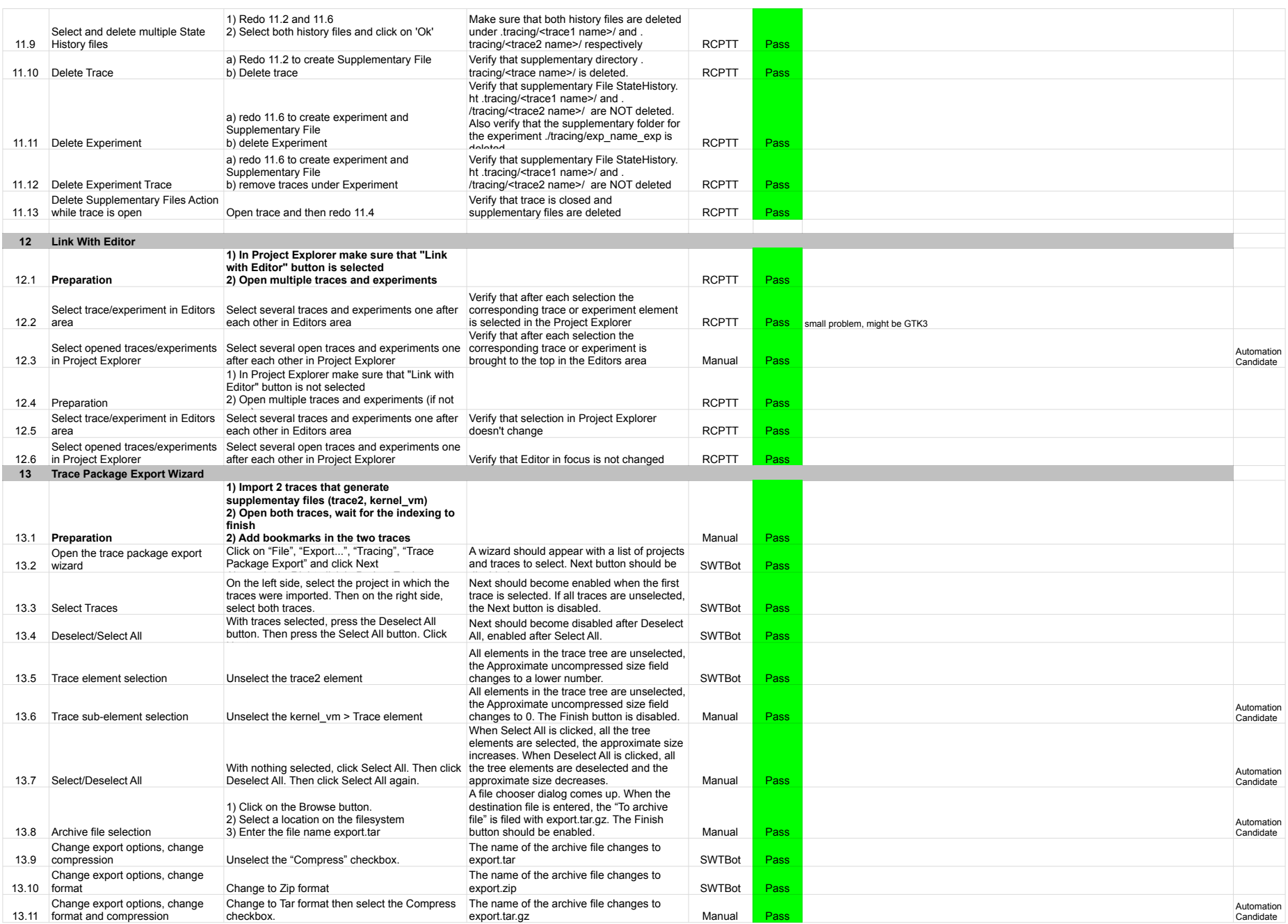

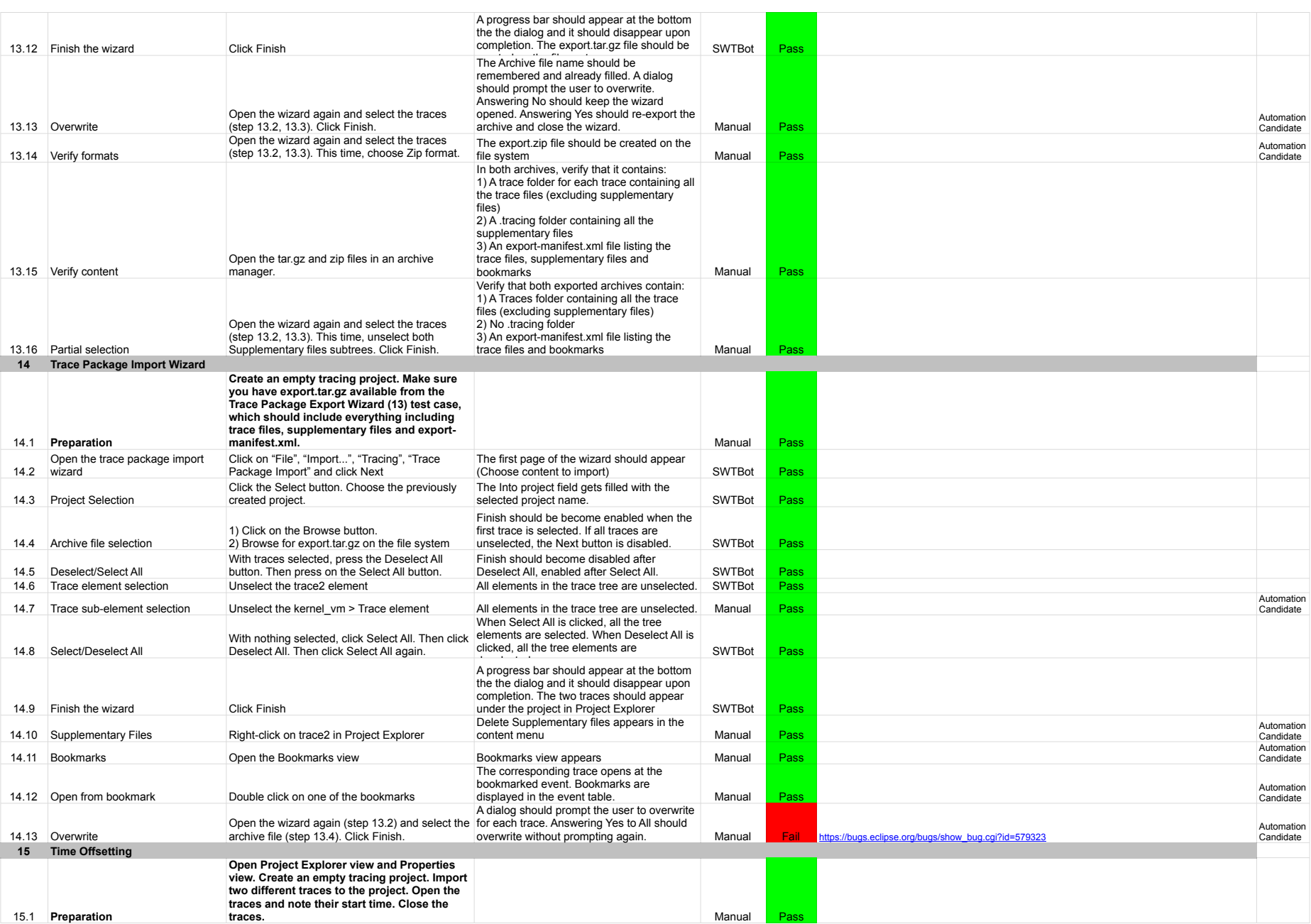

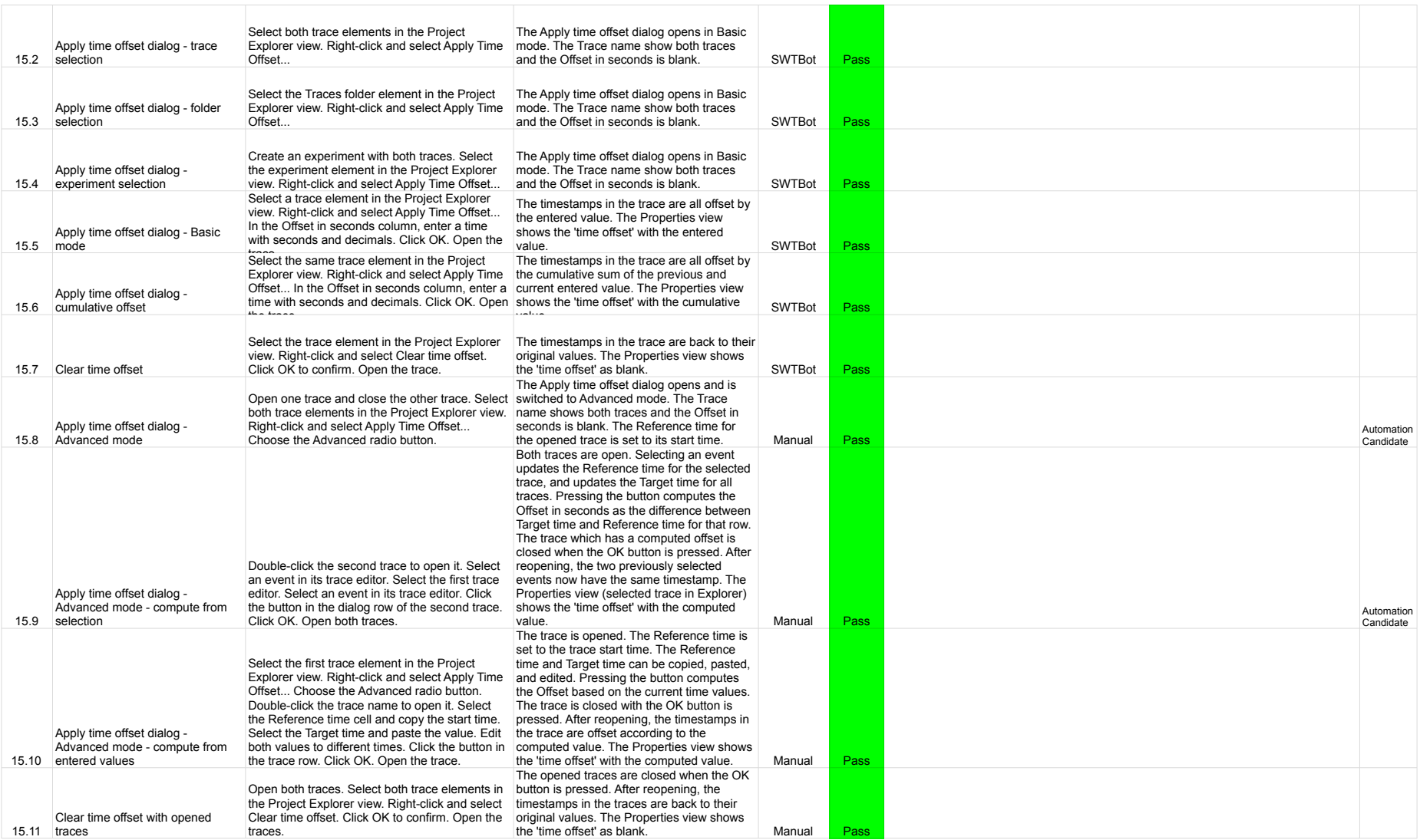

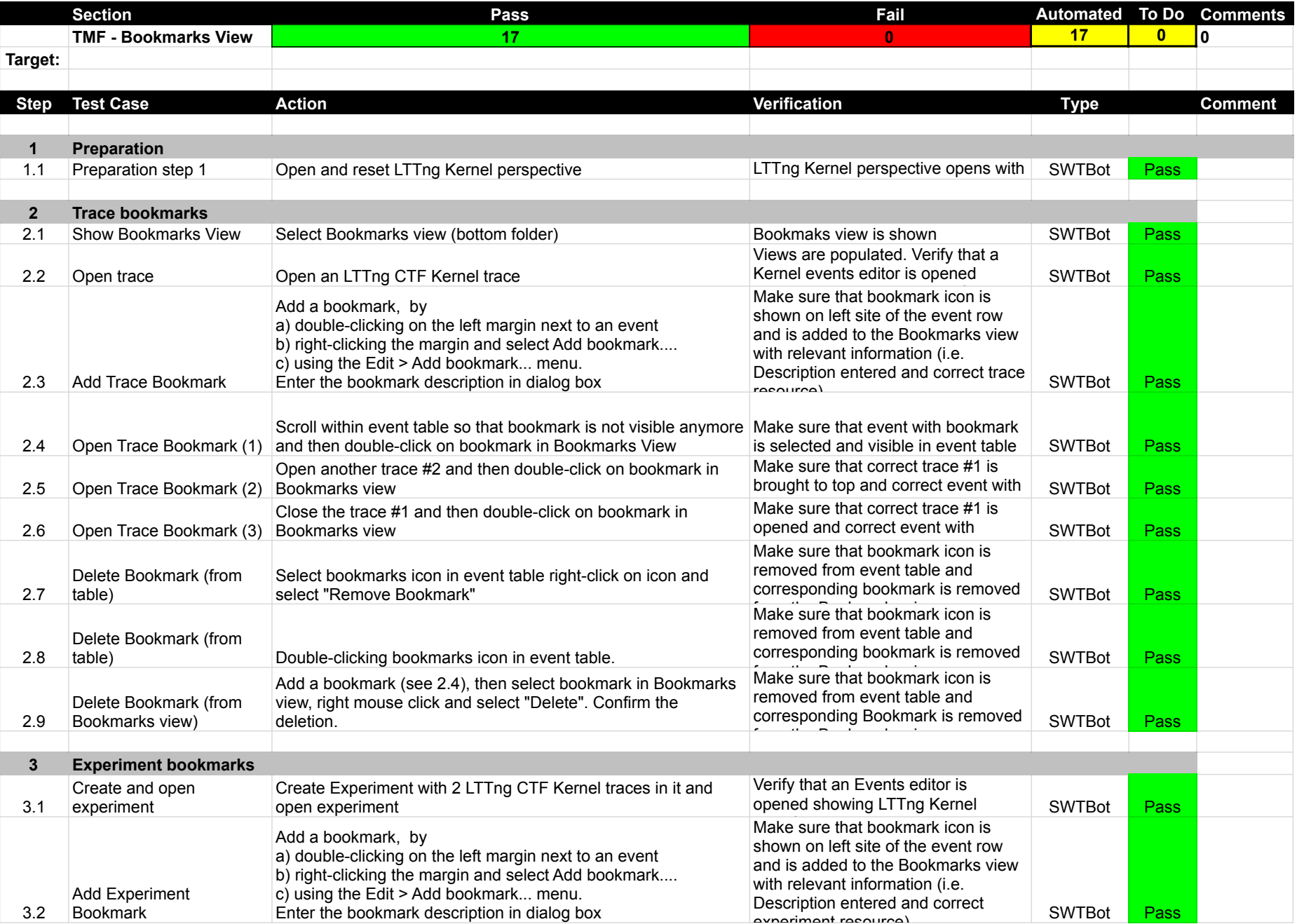

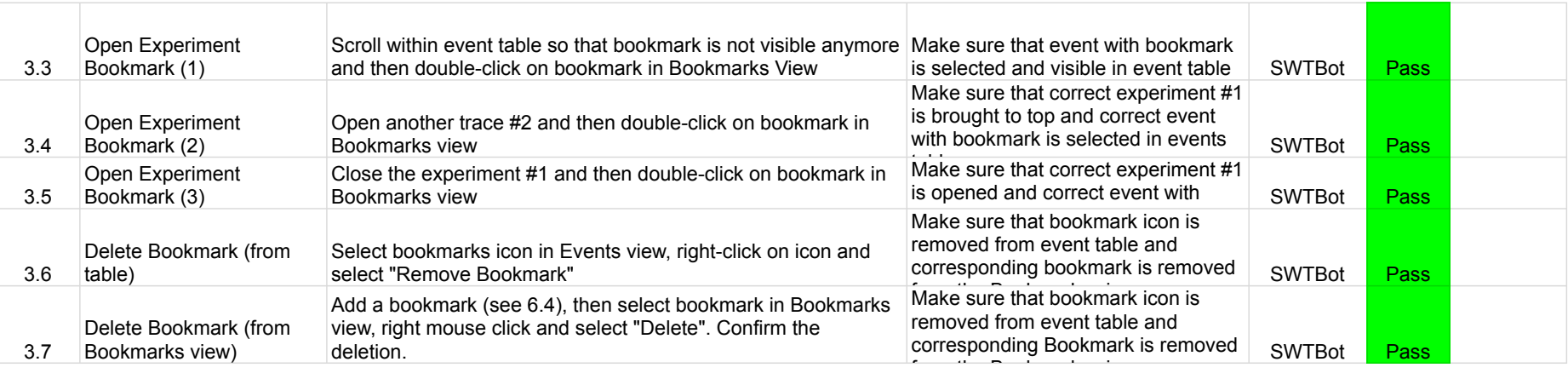

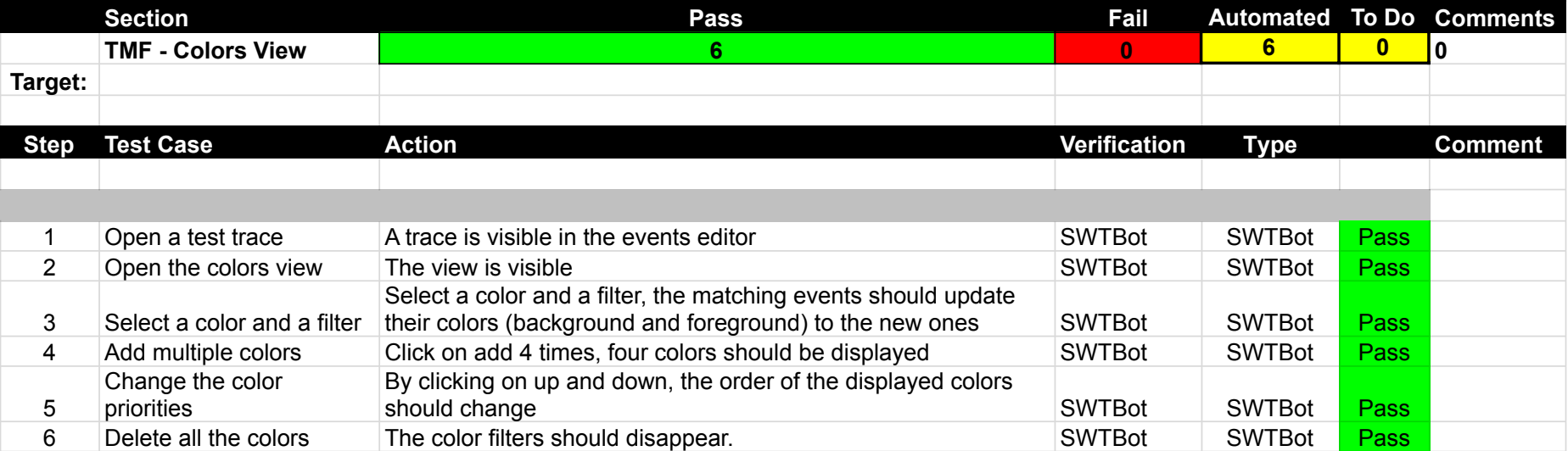

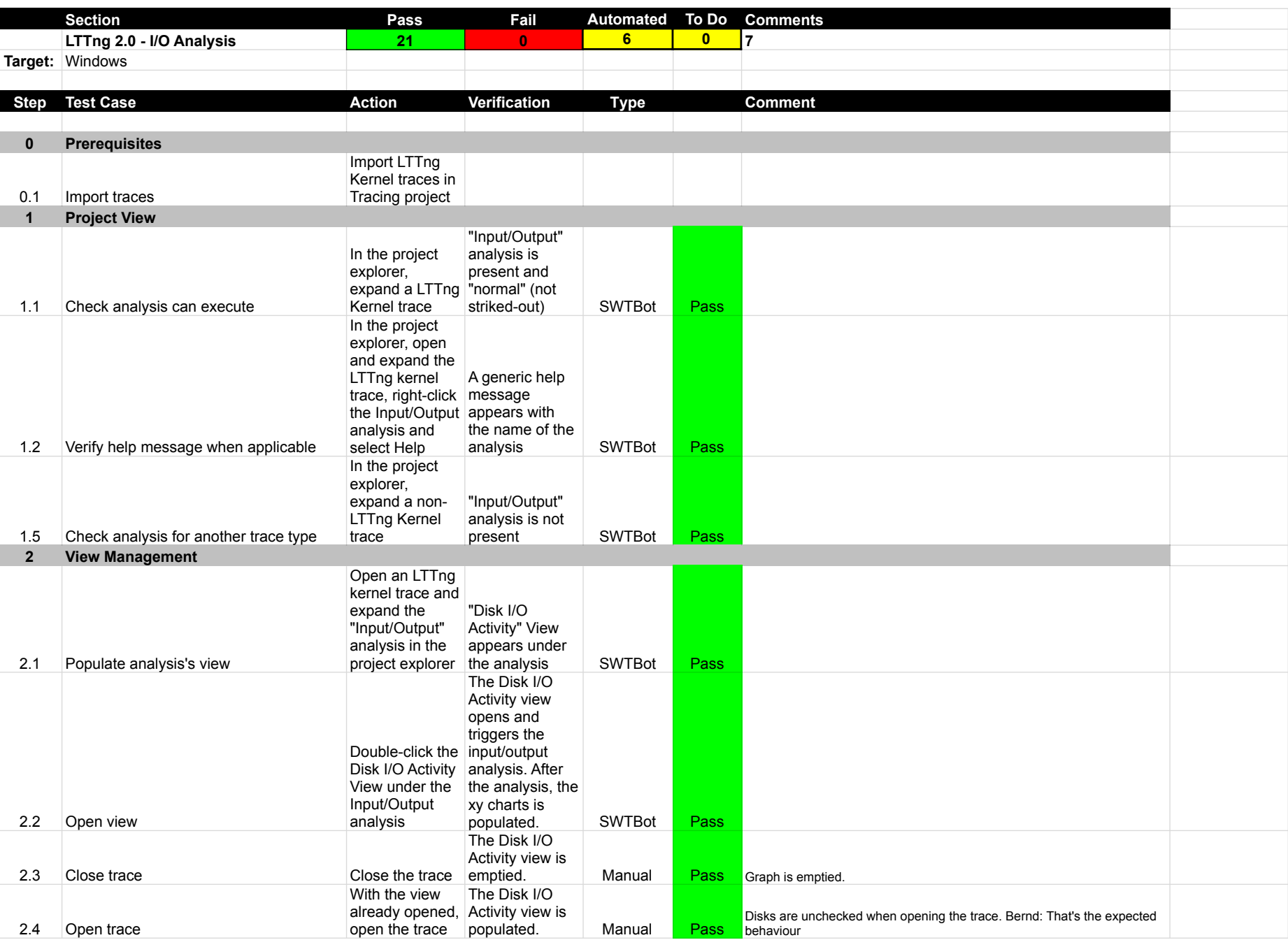

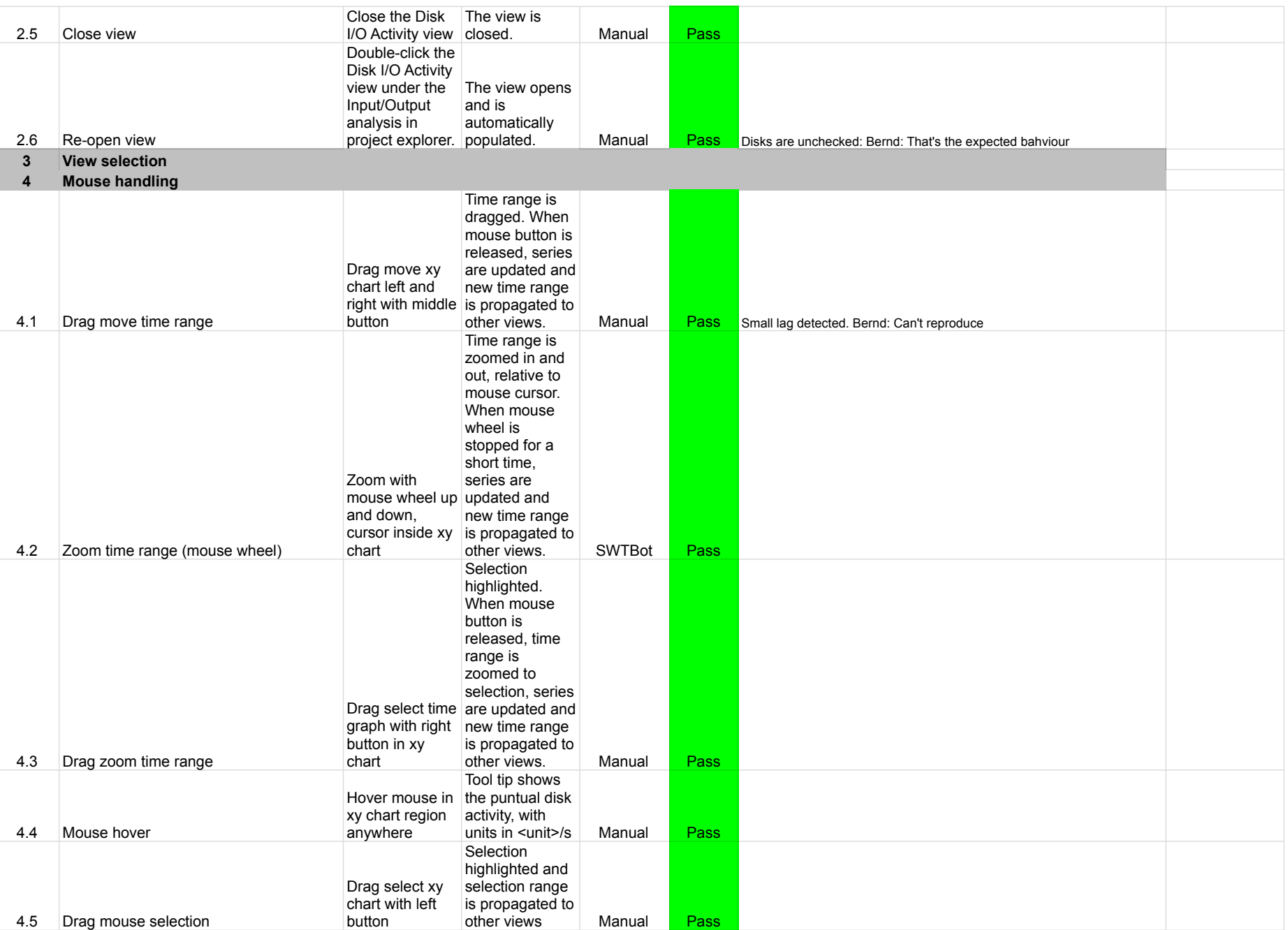

![](_page_17_Picture_250.jpeg)

![](_page_18_Picture_208.jpeg)

![](_page_19_Picture_243.jpeg)

![](_page_20_Picture_397.jpeg)

![](_page_21_Picture_204.jpeg)

![](_page_22_Picture_506.jpeg)

![](_page_23_Picture_111.jpeg)

![](_page_24_Picture_433.jpeg)

![](_page_25_Picture_295.jpeg)

![](_page_26_Picture_53.jpeg)

![](_page_27_Picture_266.jpeg)

![](_page_28_Picture_350.jpeg)

![](_page_29_Picture_385.jpeg)

![](_page_30_Picture_298.jpeg)

![](_page_31_Picture_376.jpeg)

![](_page_32_Picture_202.jpeg)

![](_page_33_Picture_232.jpeg)

![](_page_34_Picture_280.jpeg)

![](_page_35_Picture_305.jpeg)
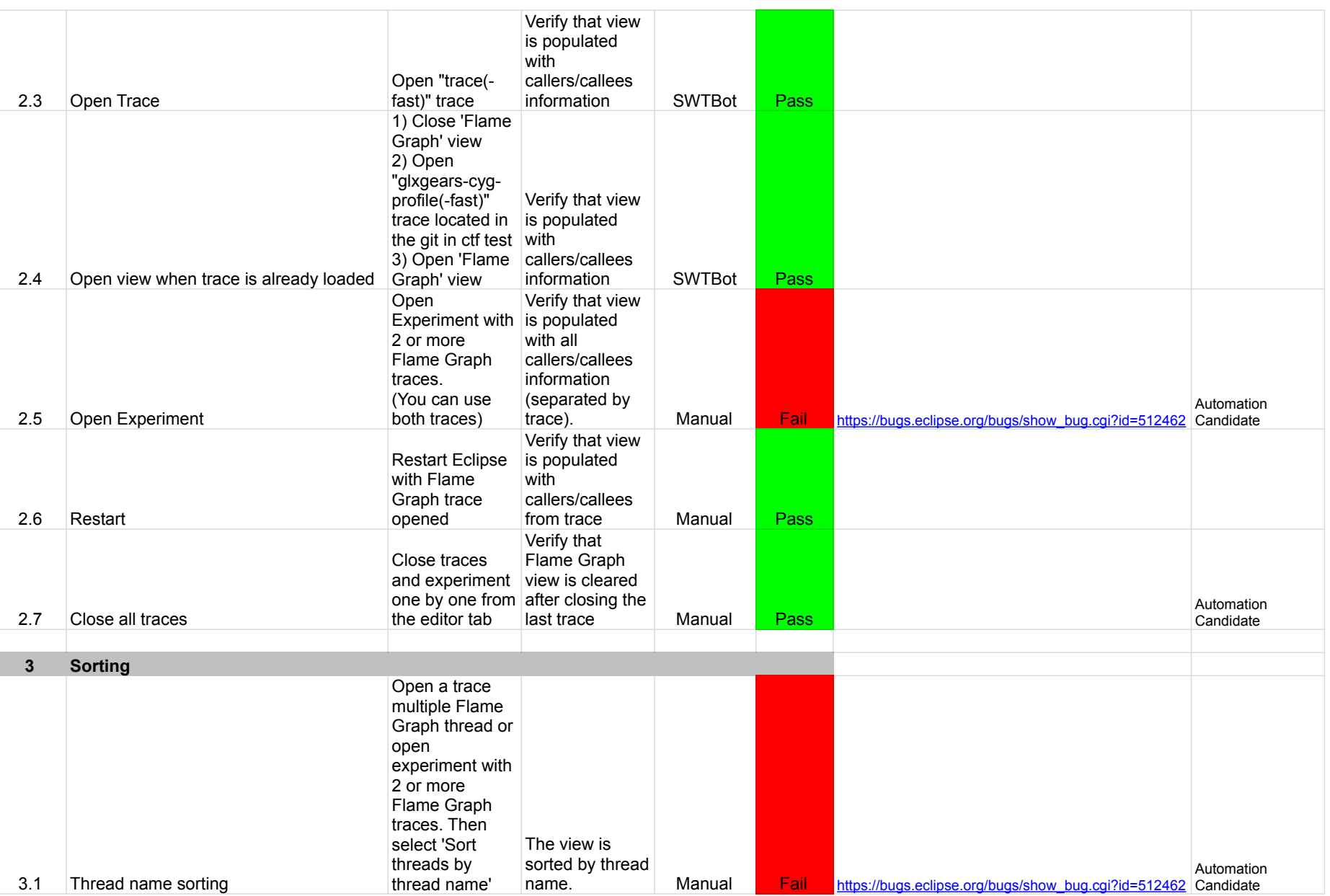

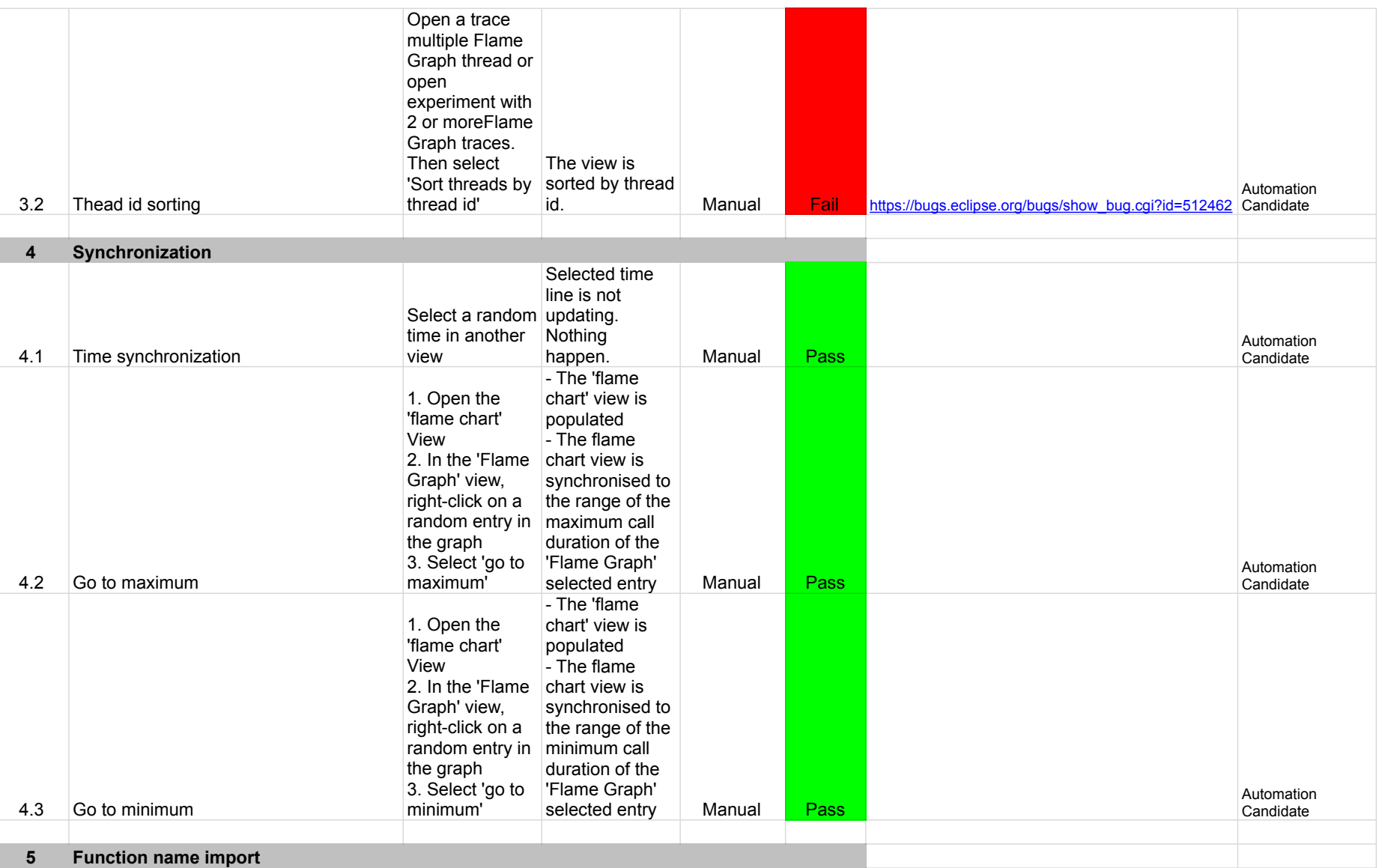

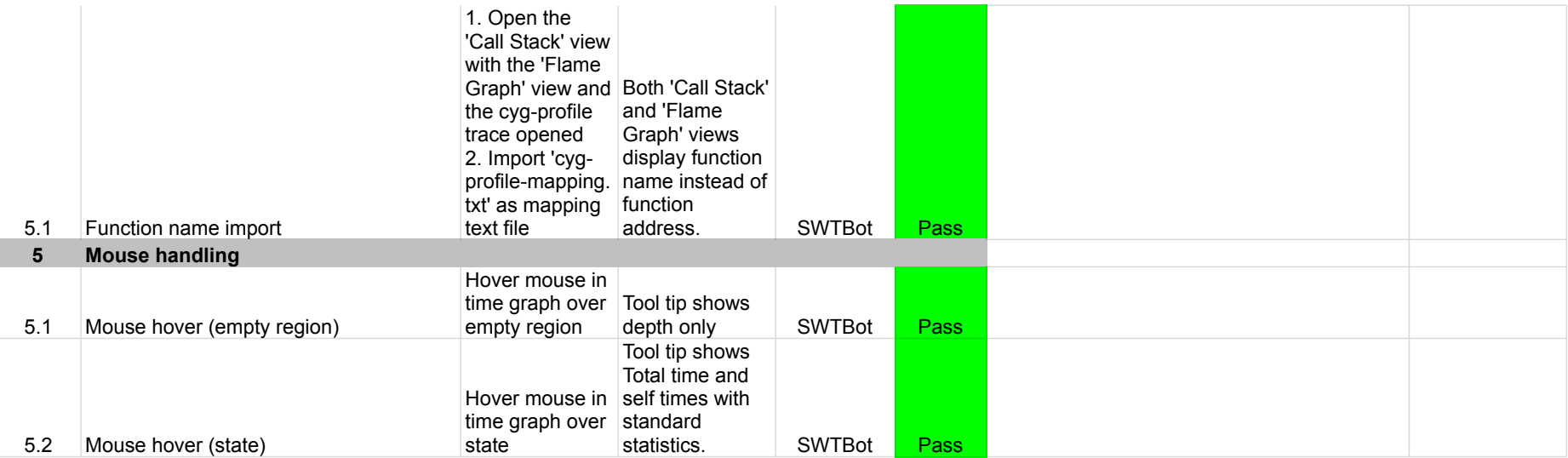

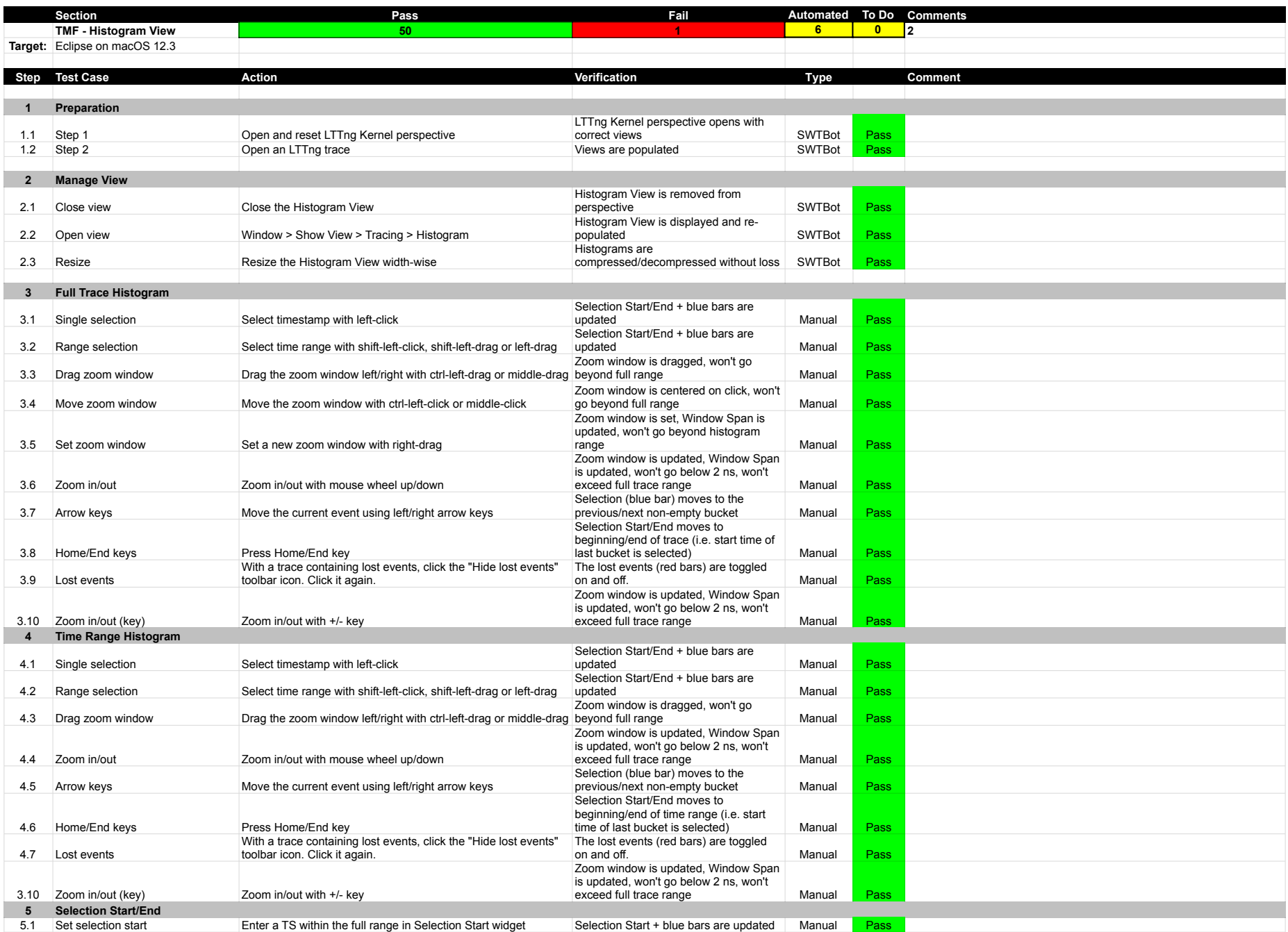

## 7.3.0-TraceCompassTestCases- HistogramView

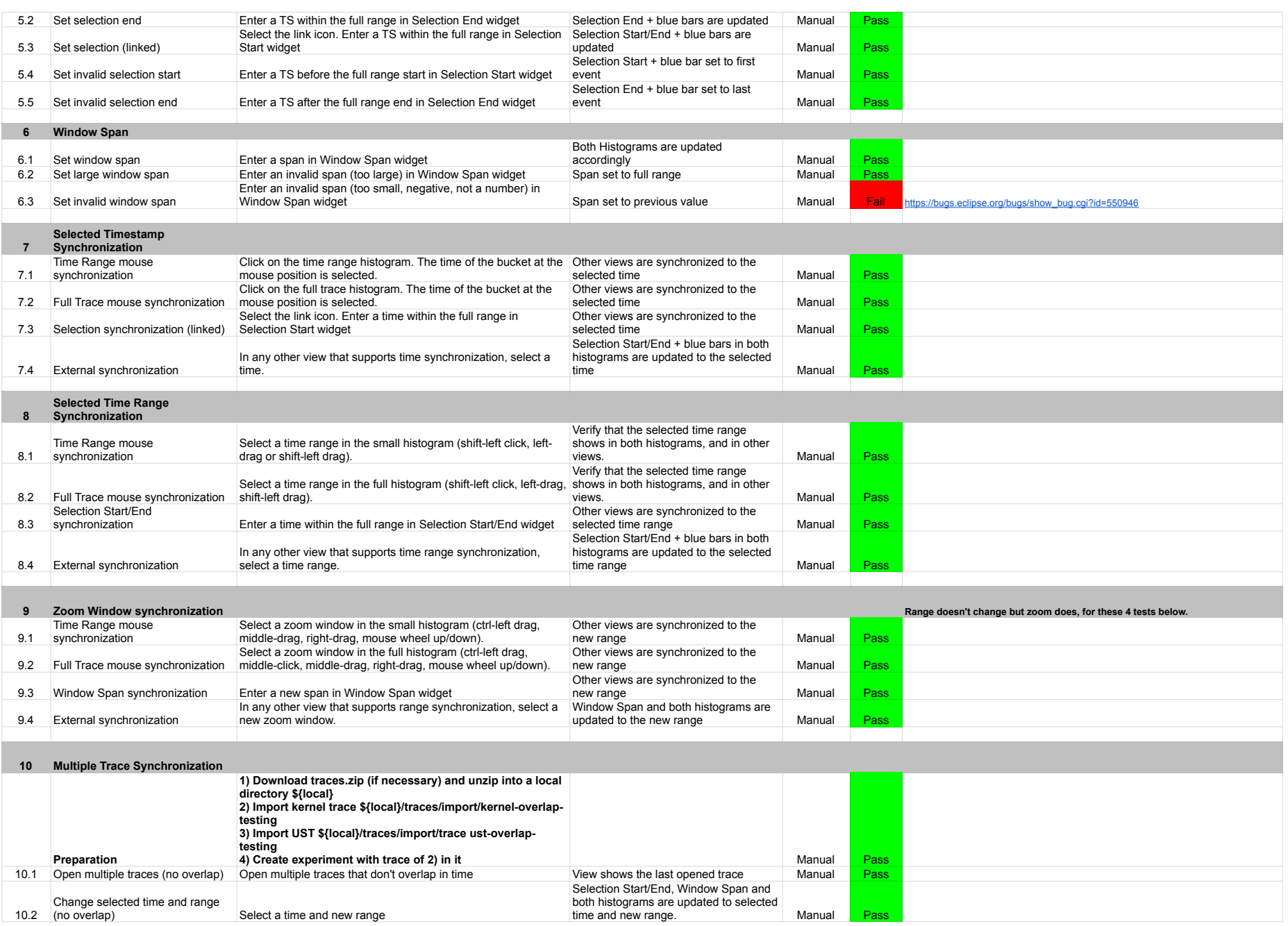

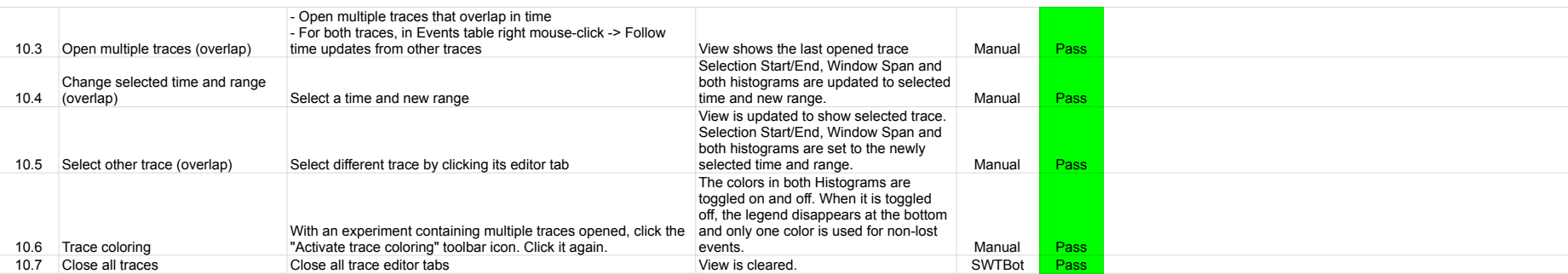

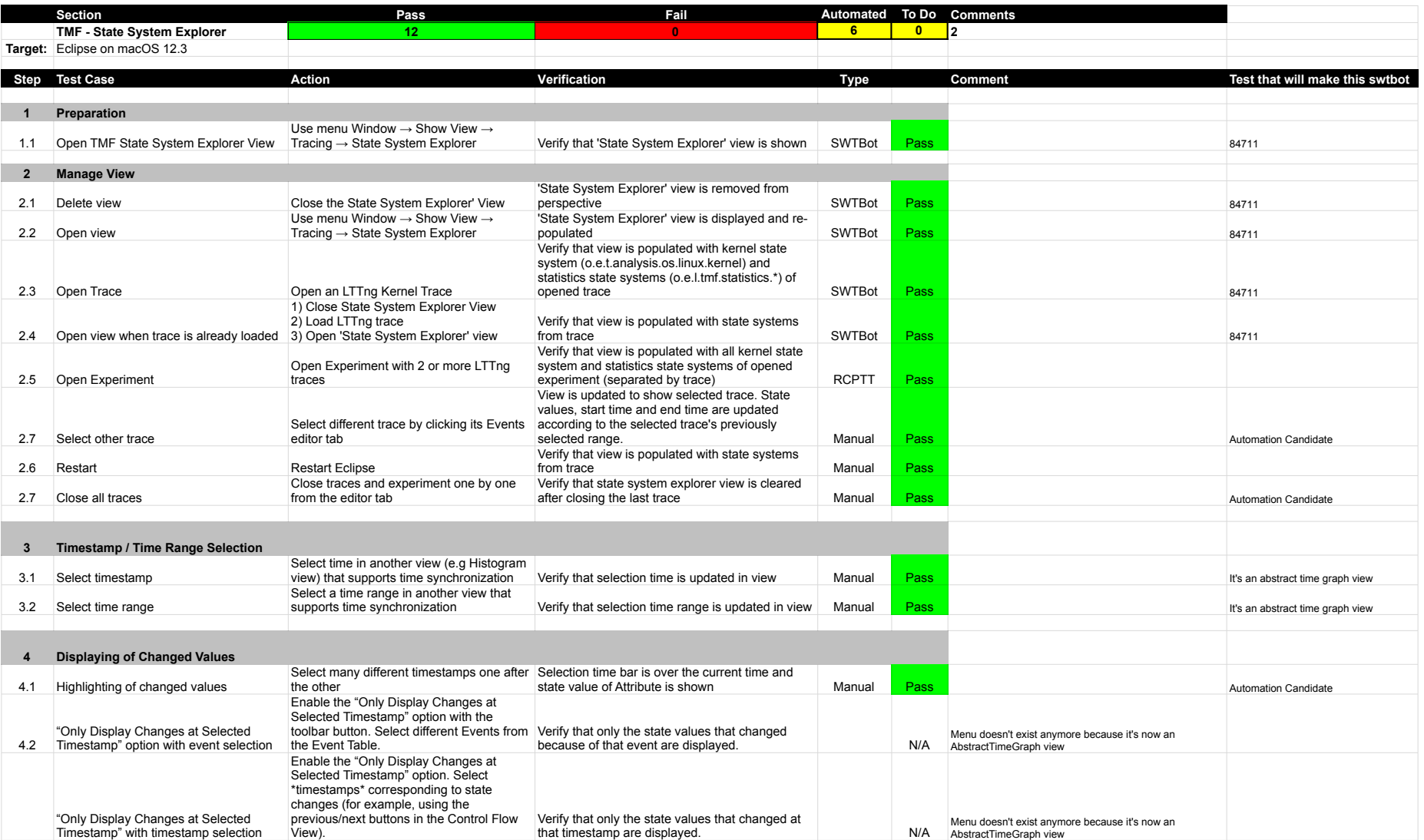

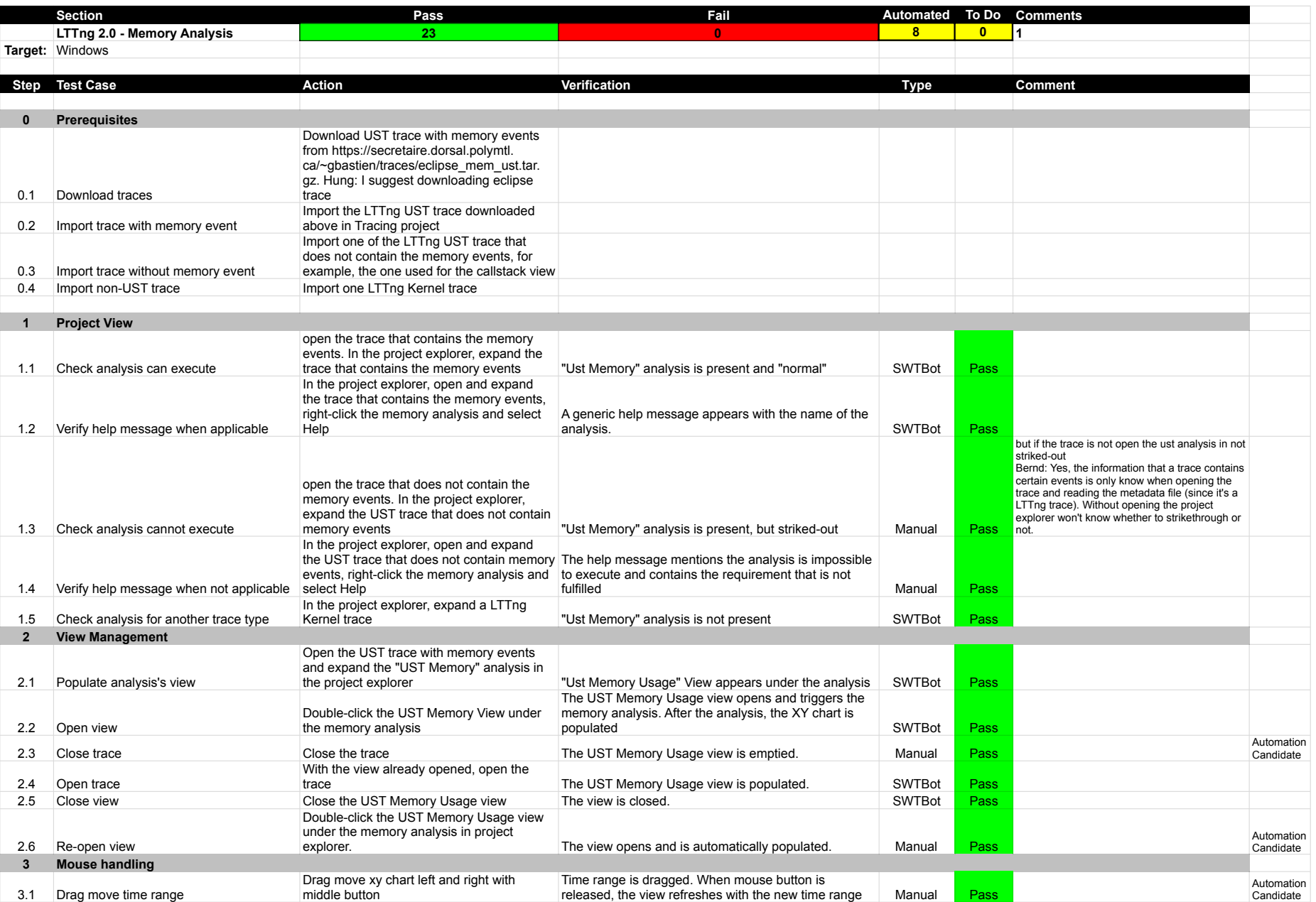

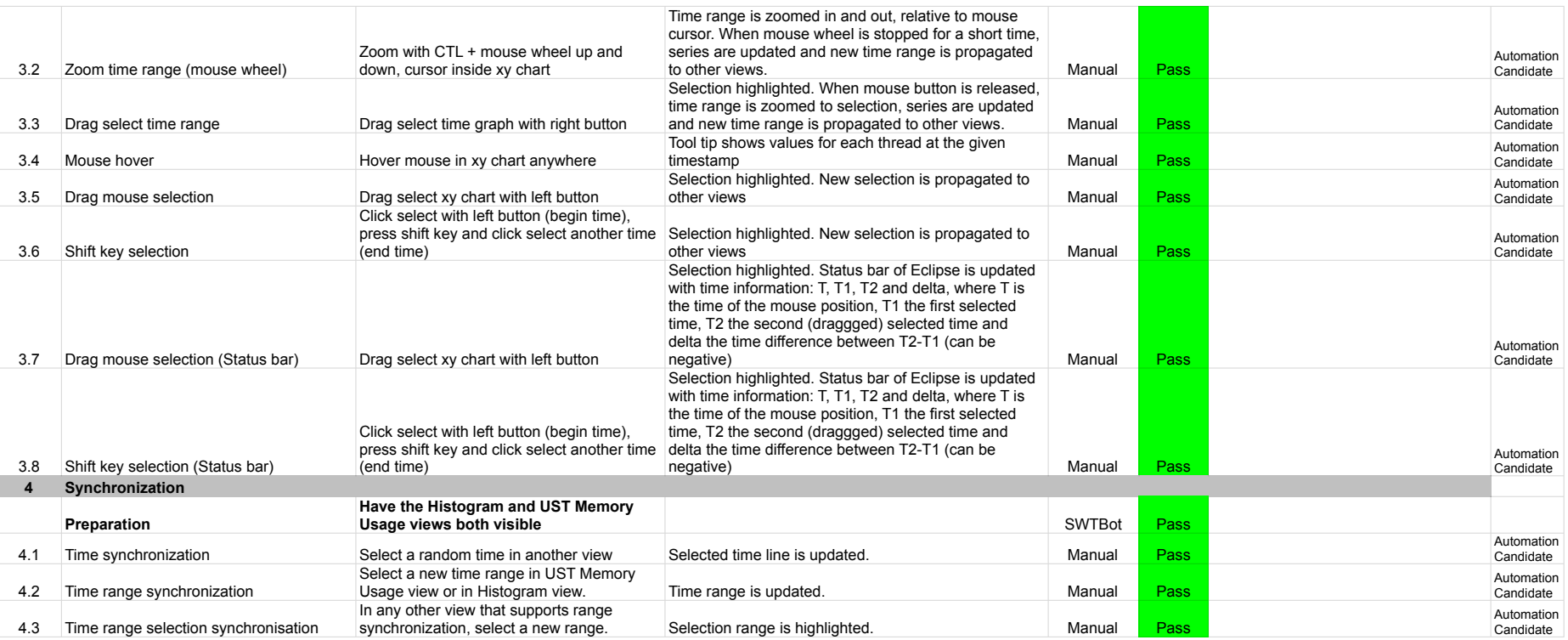

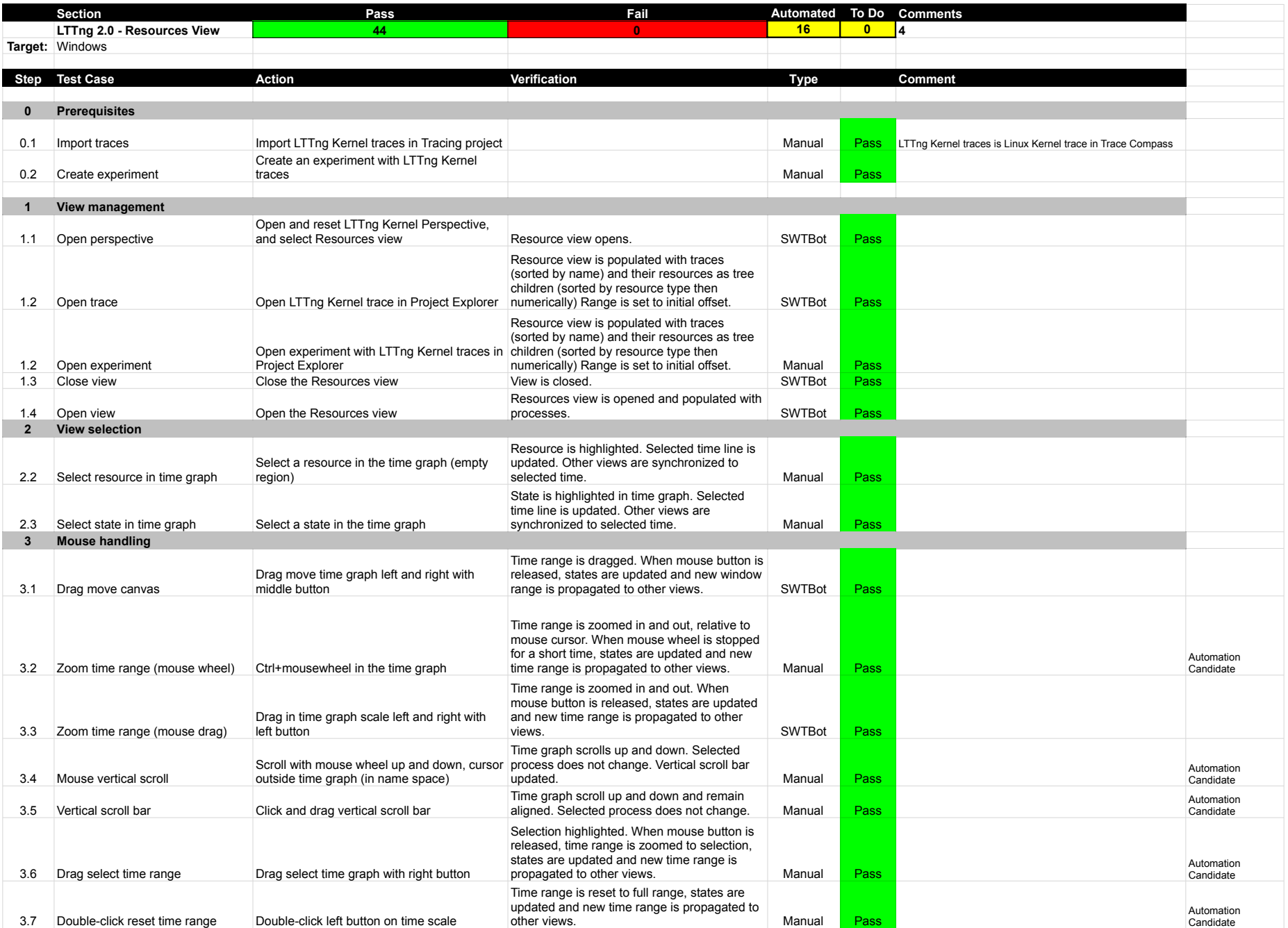

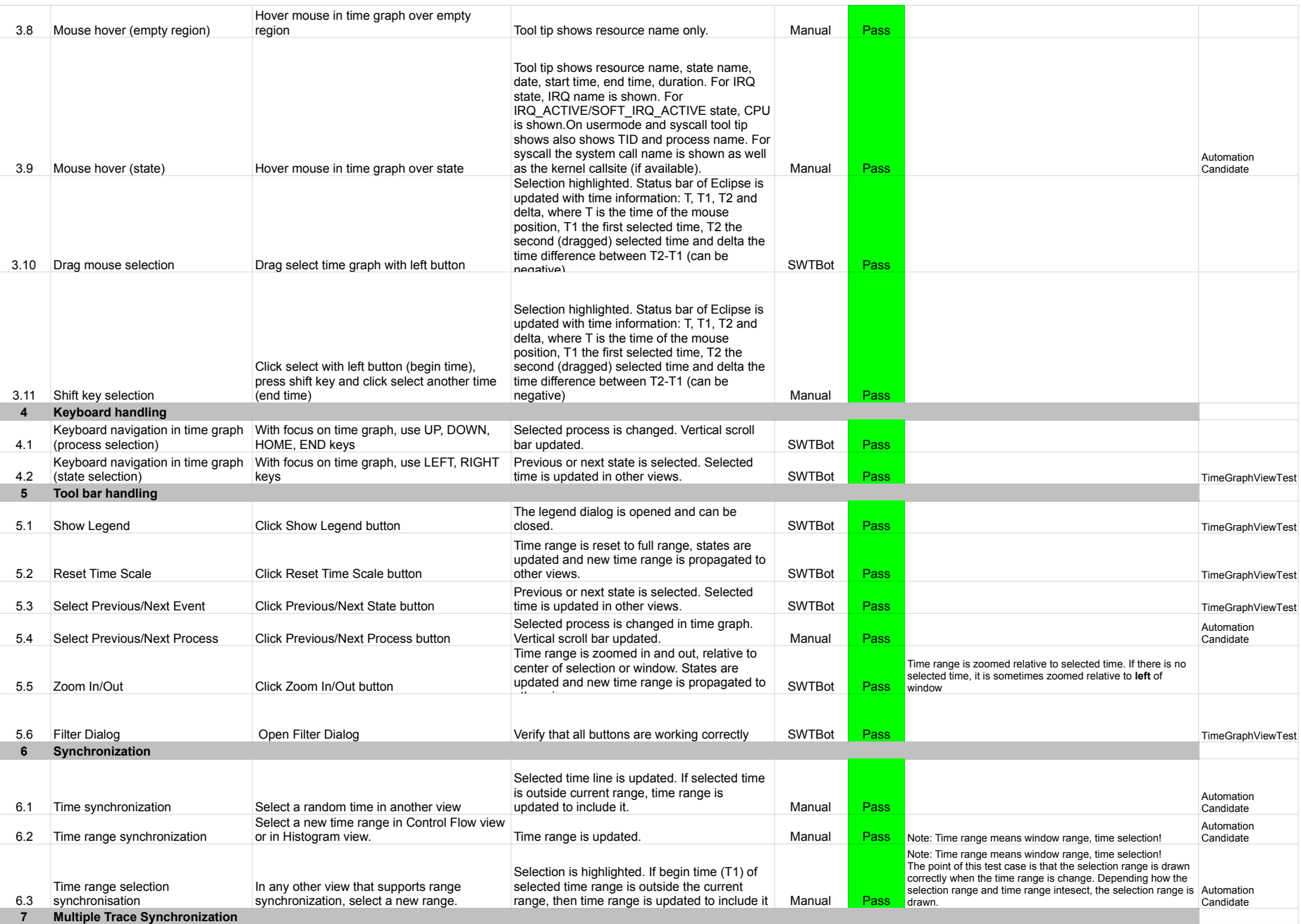

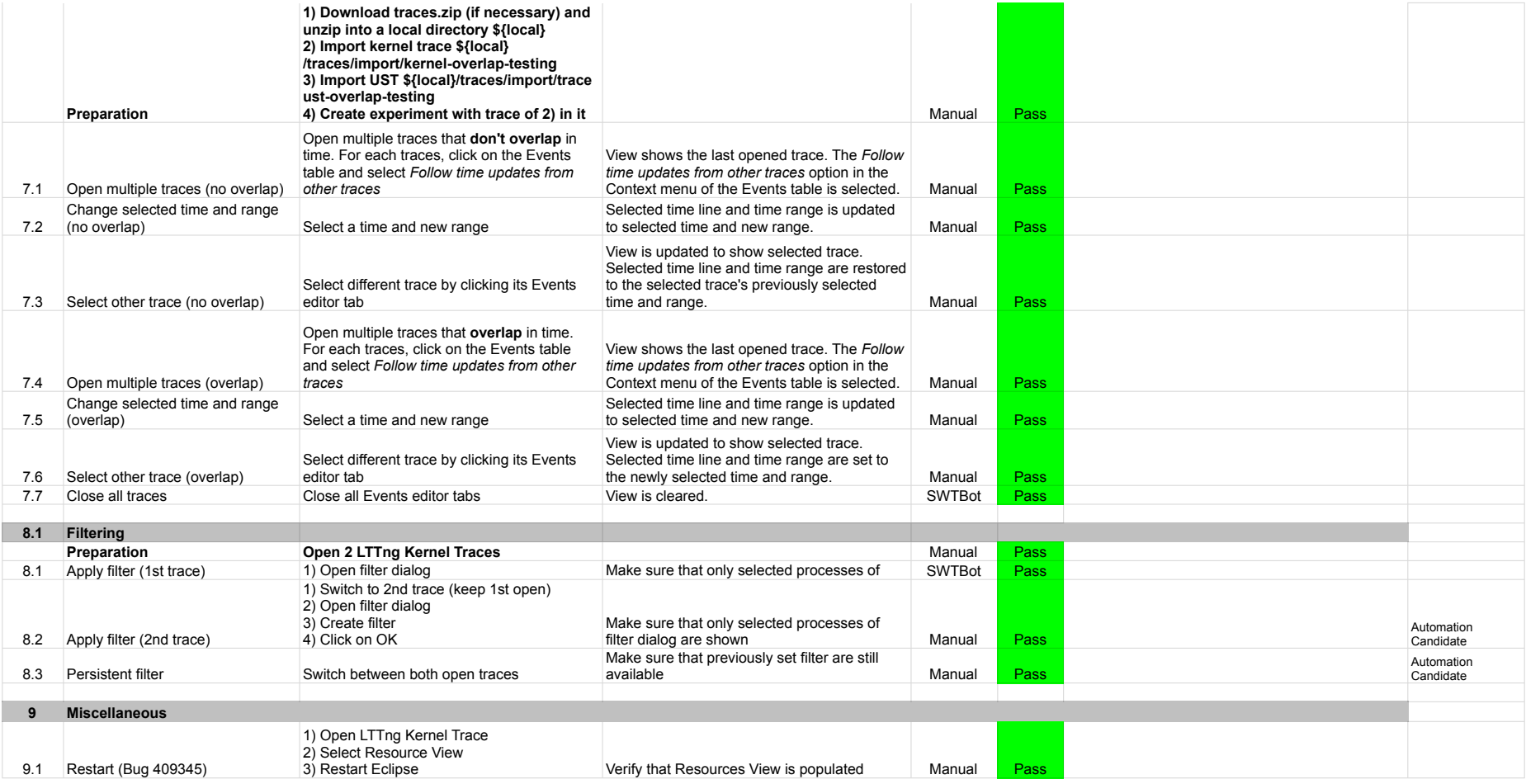

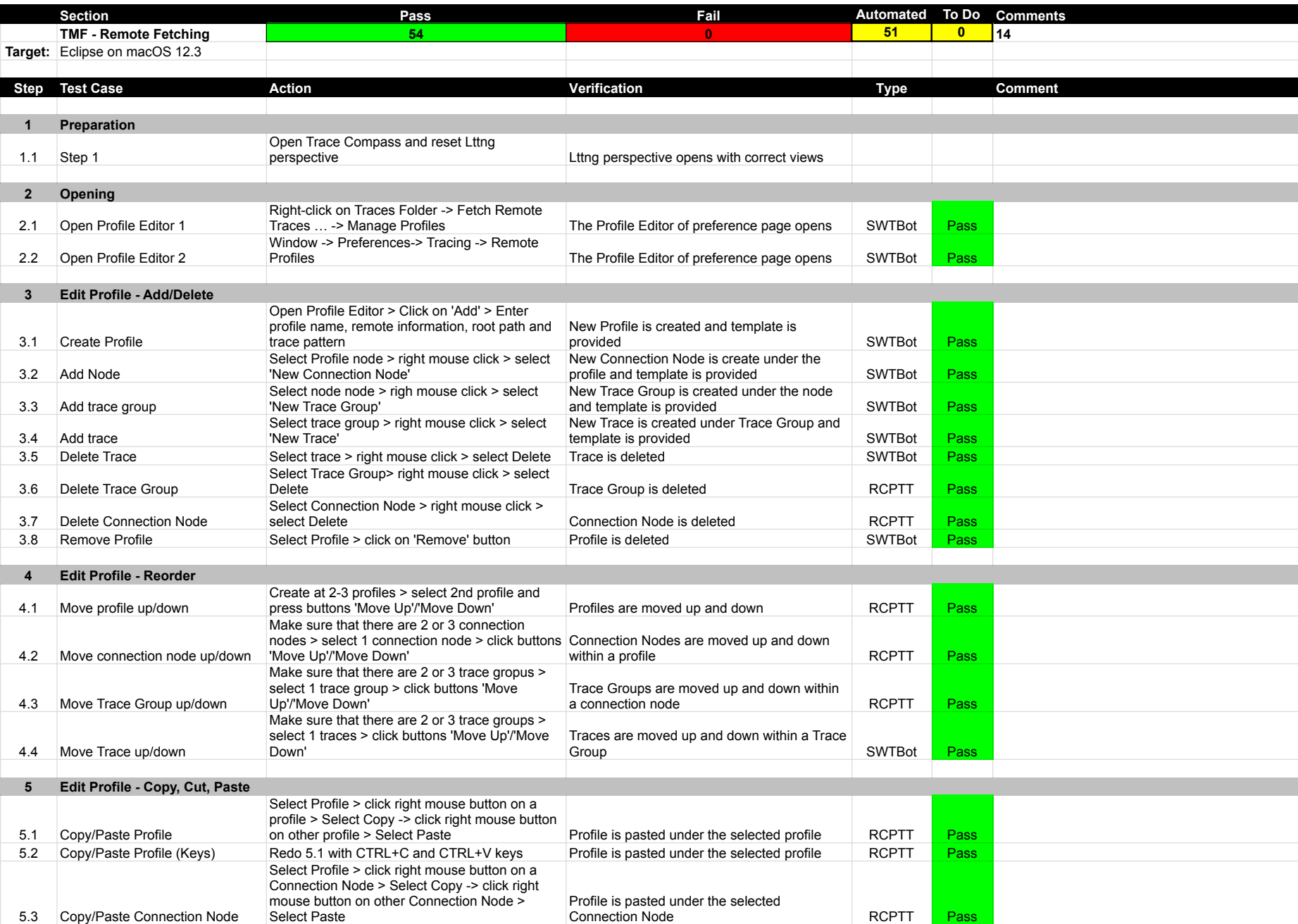

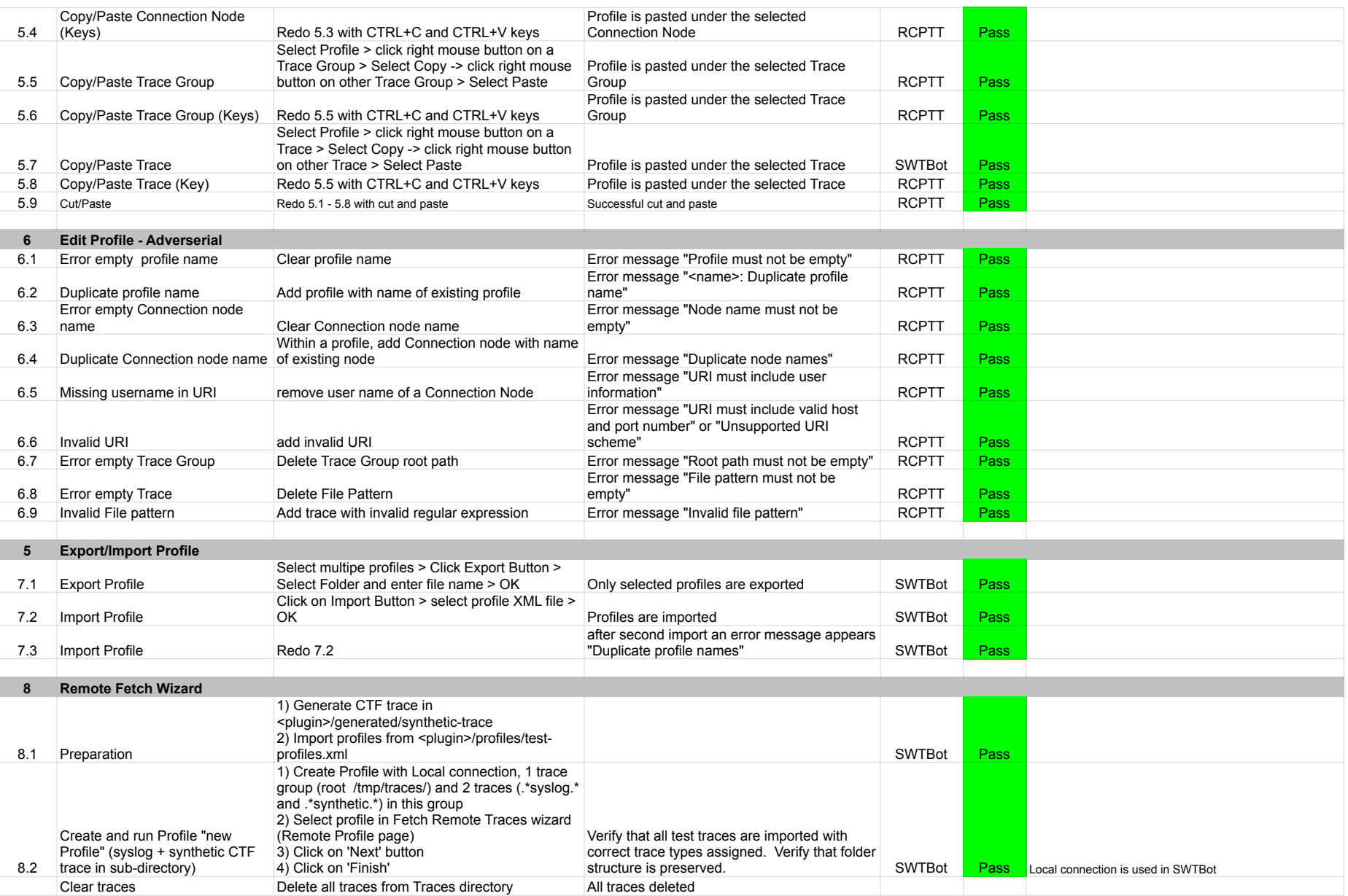

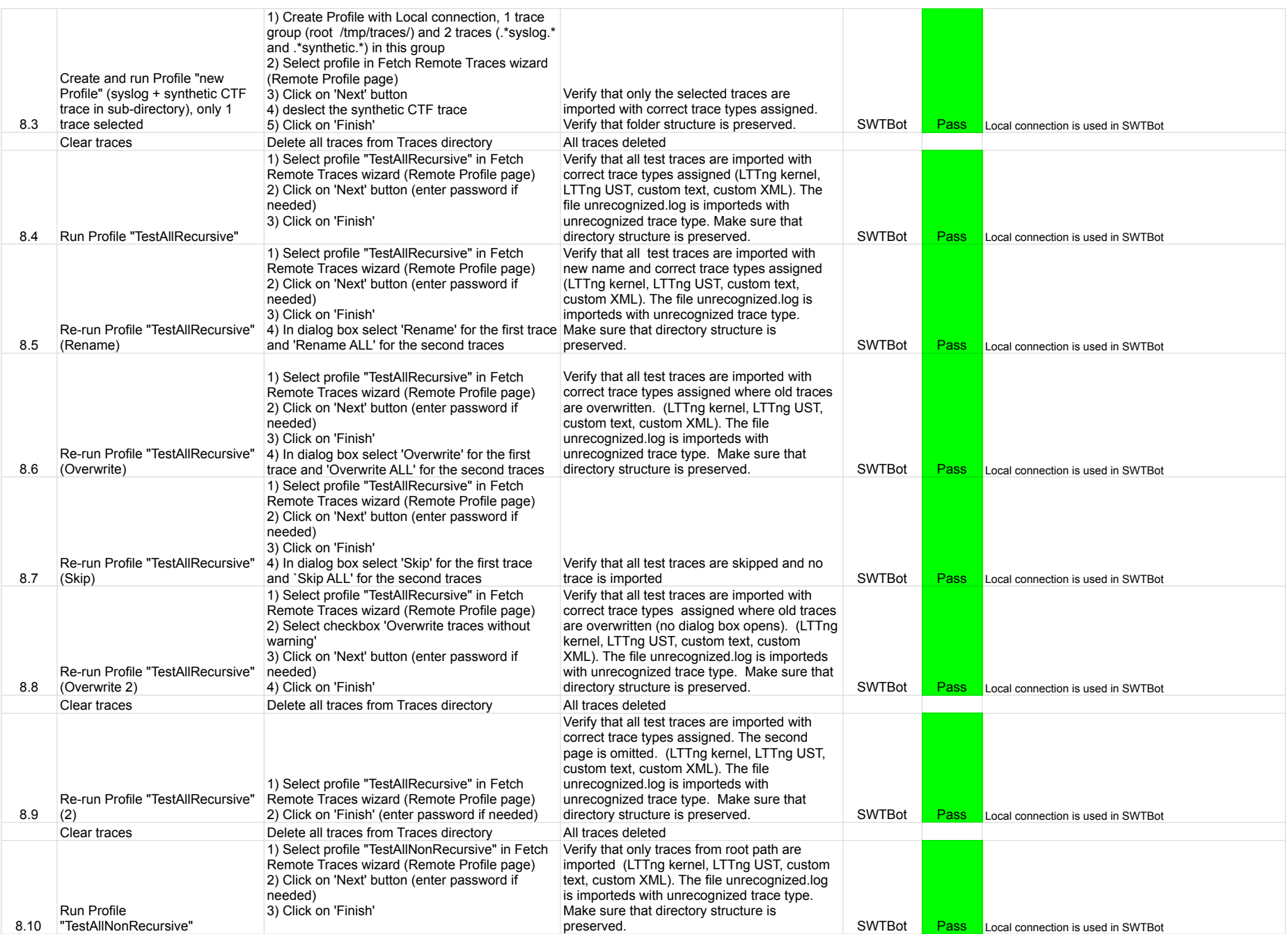

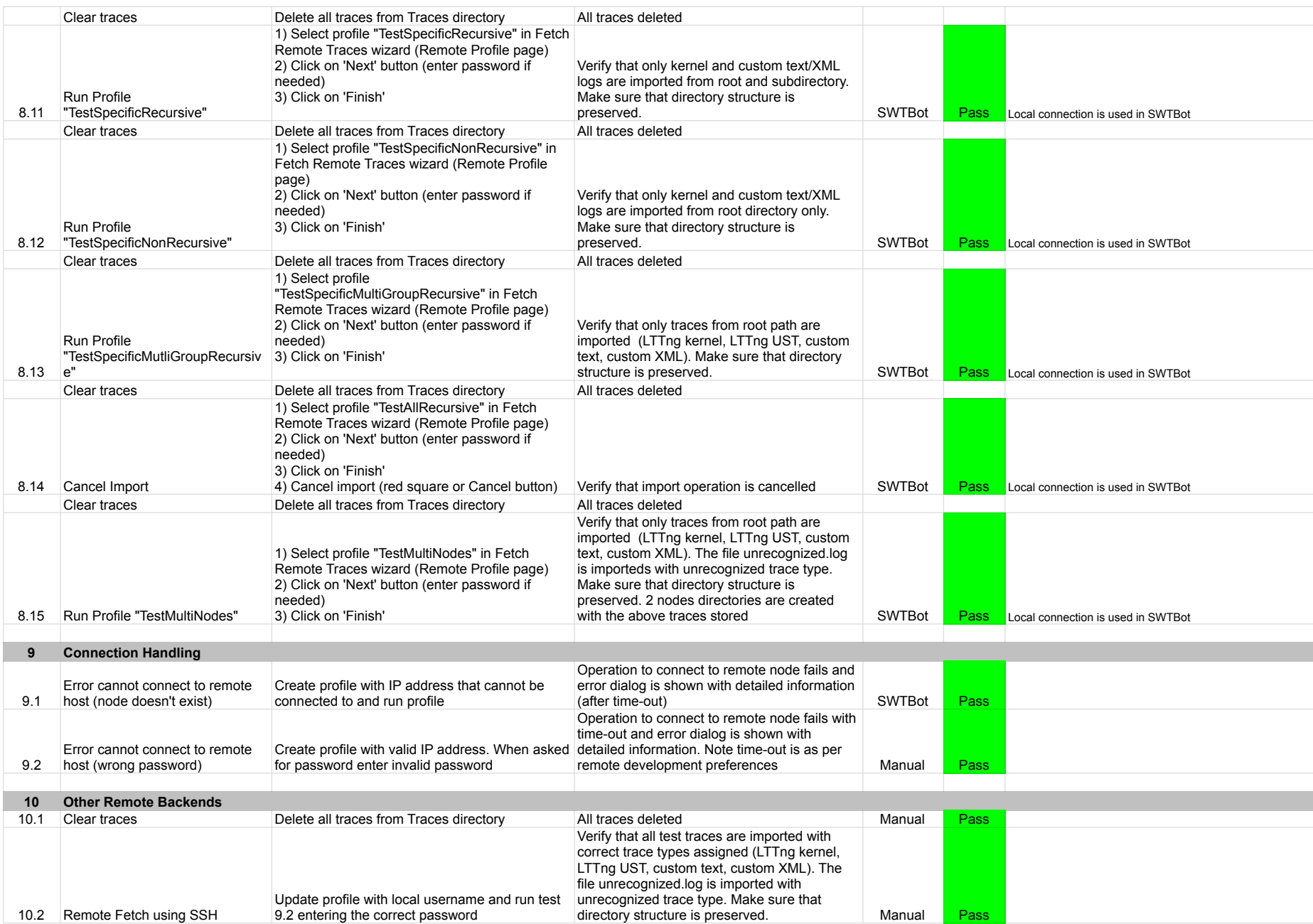

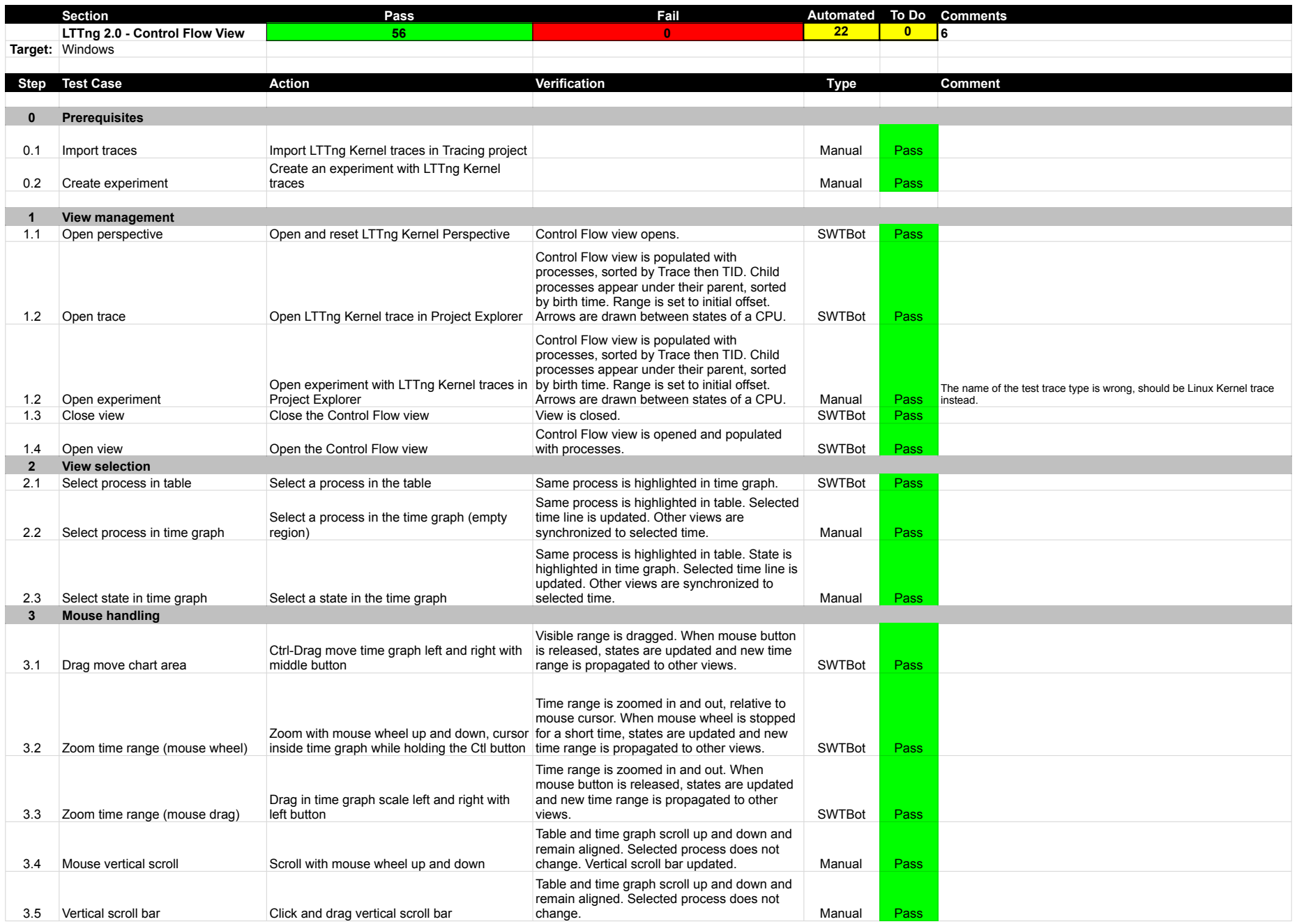

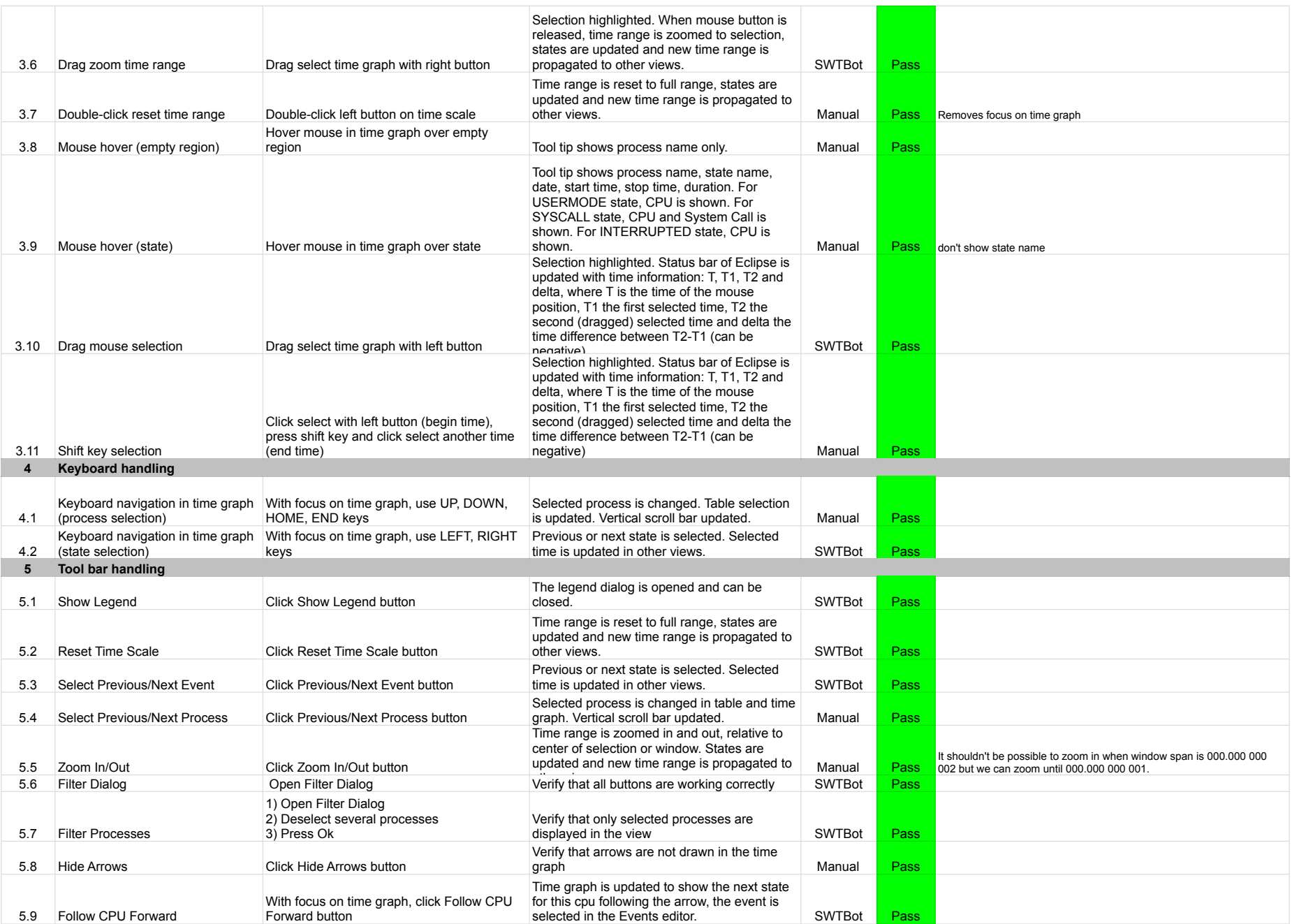

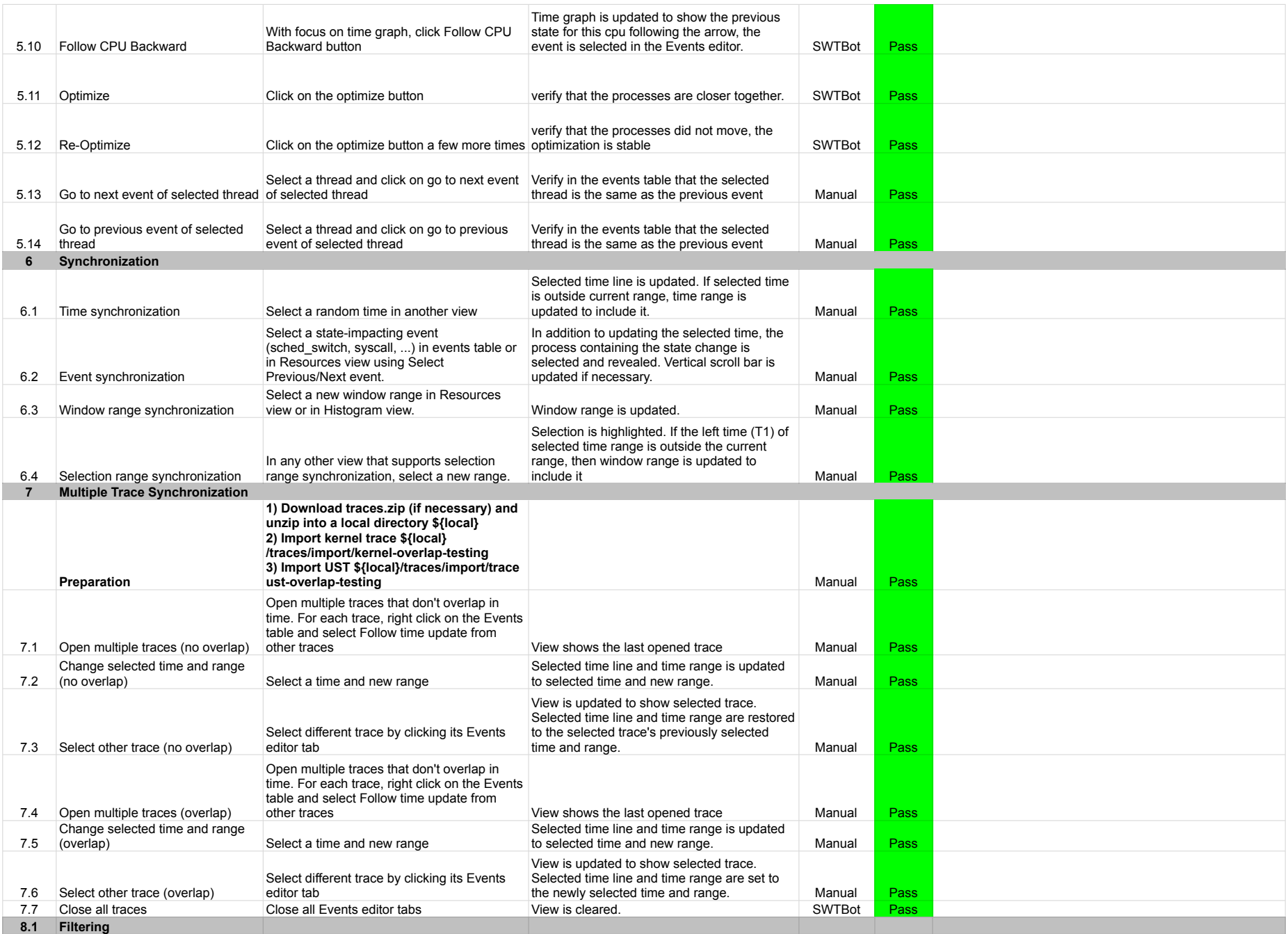

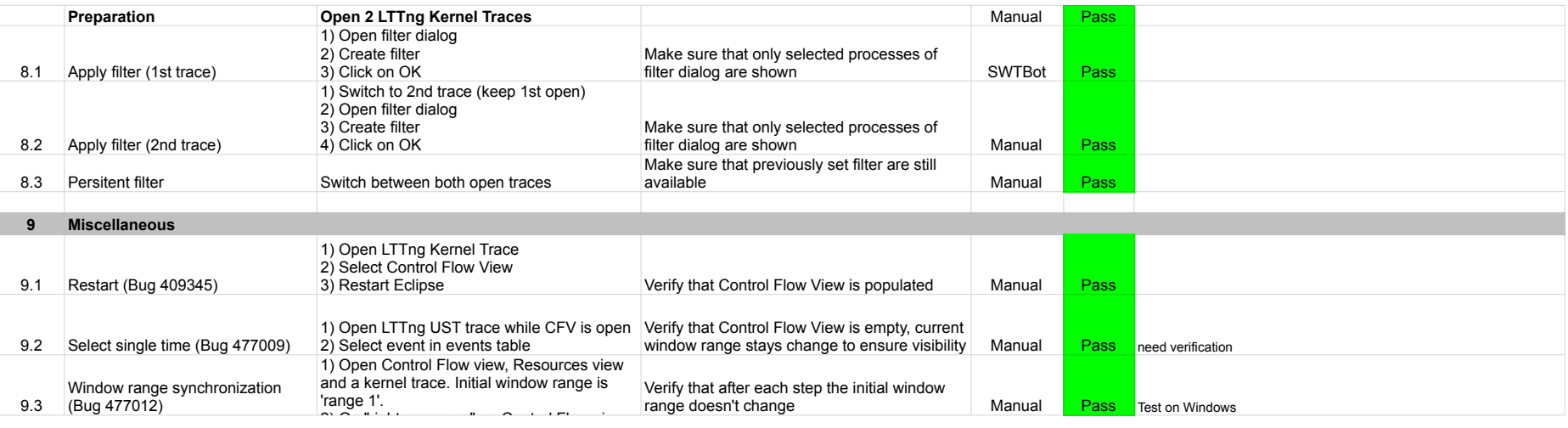

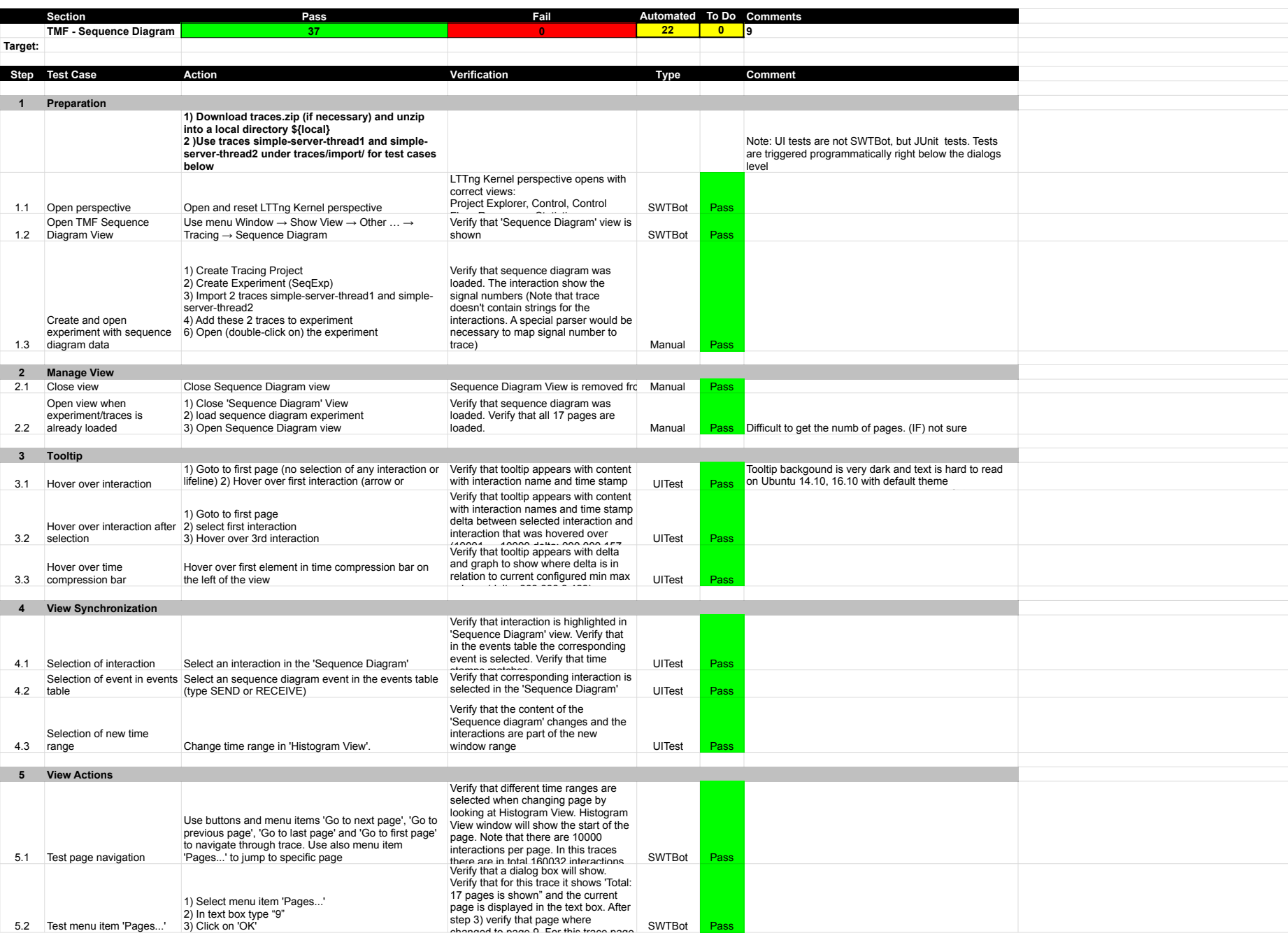

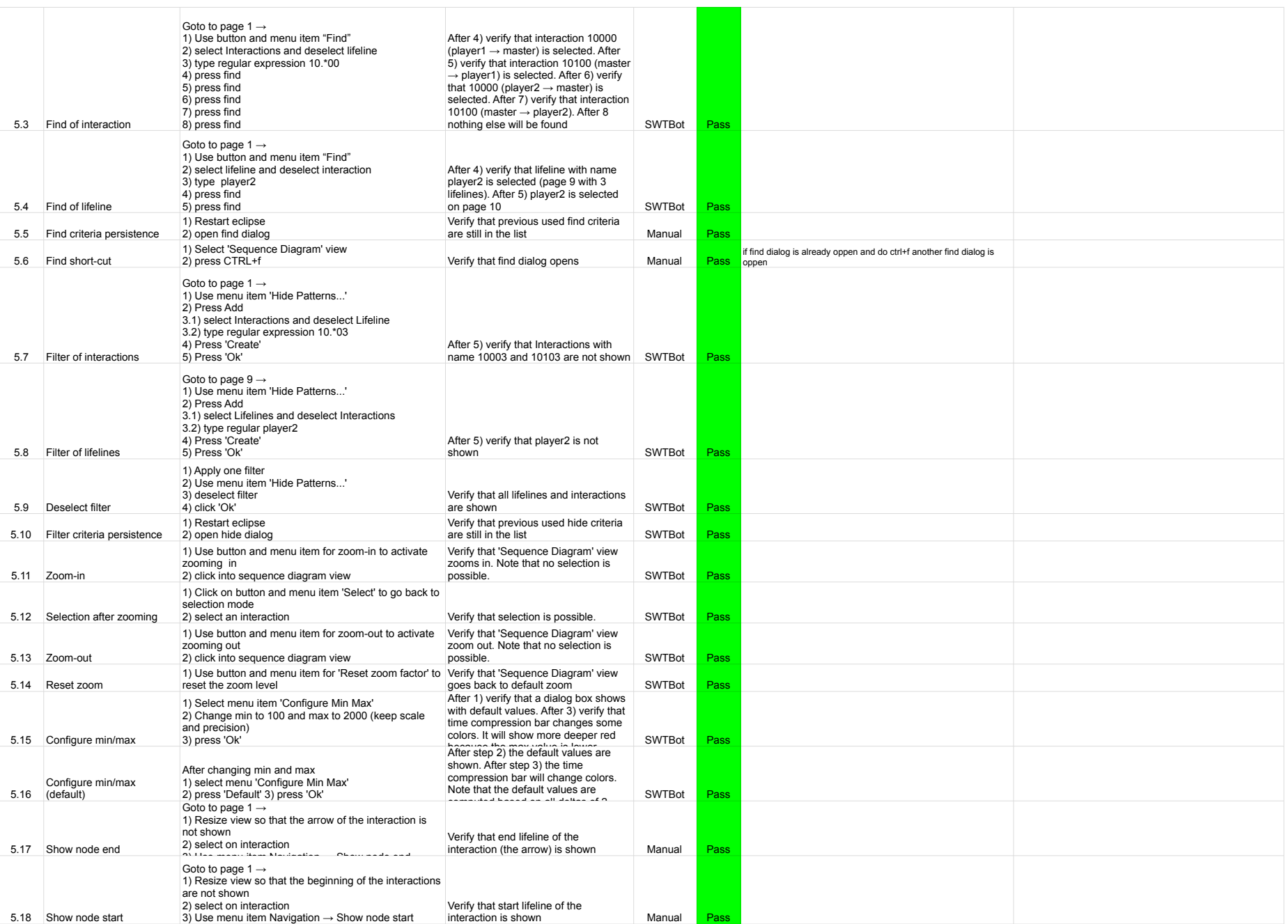

## 7.3.0-TraceCompassTestCases- SequenceDiagram

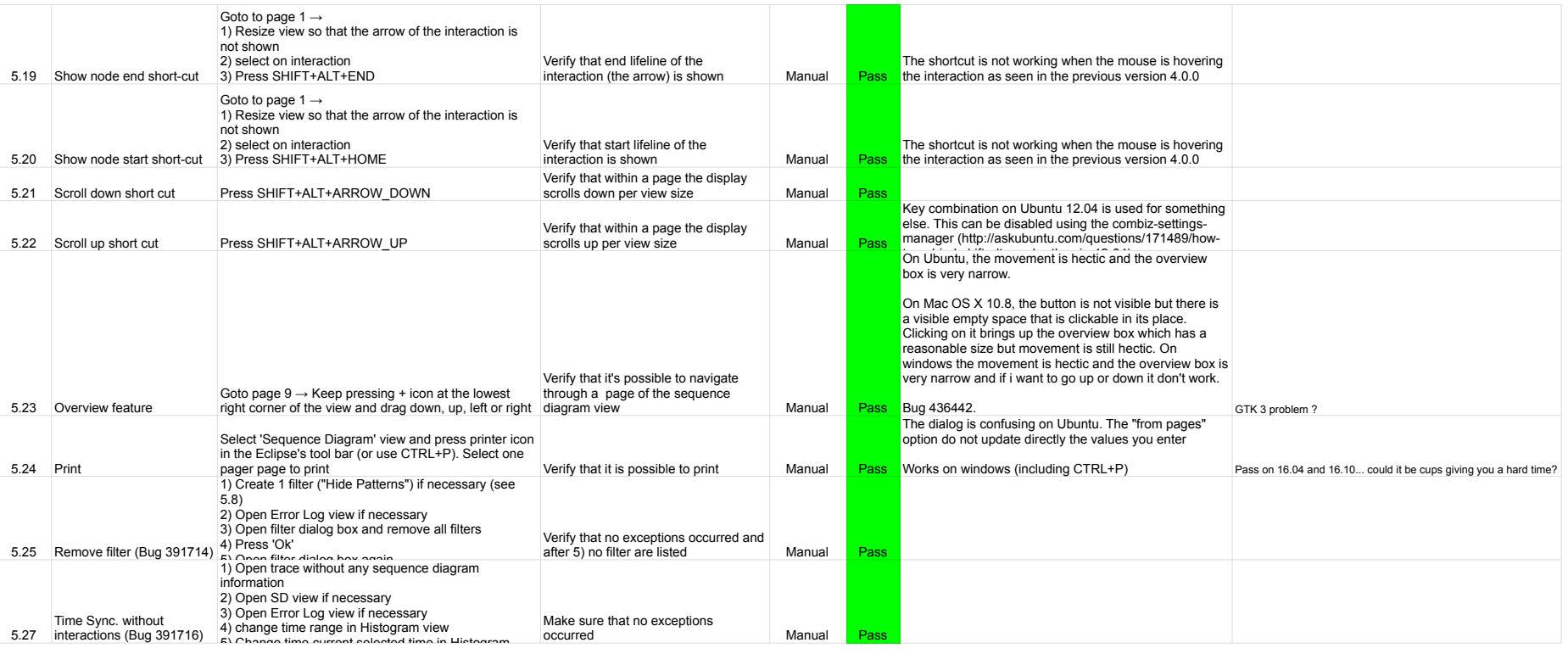

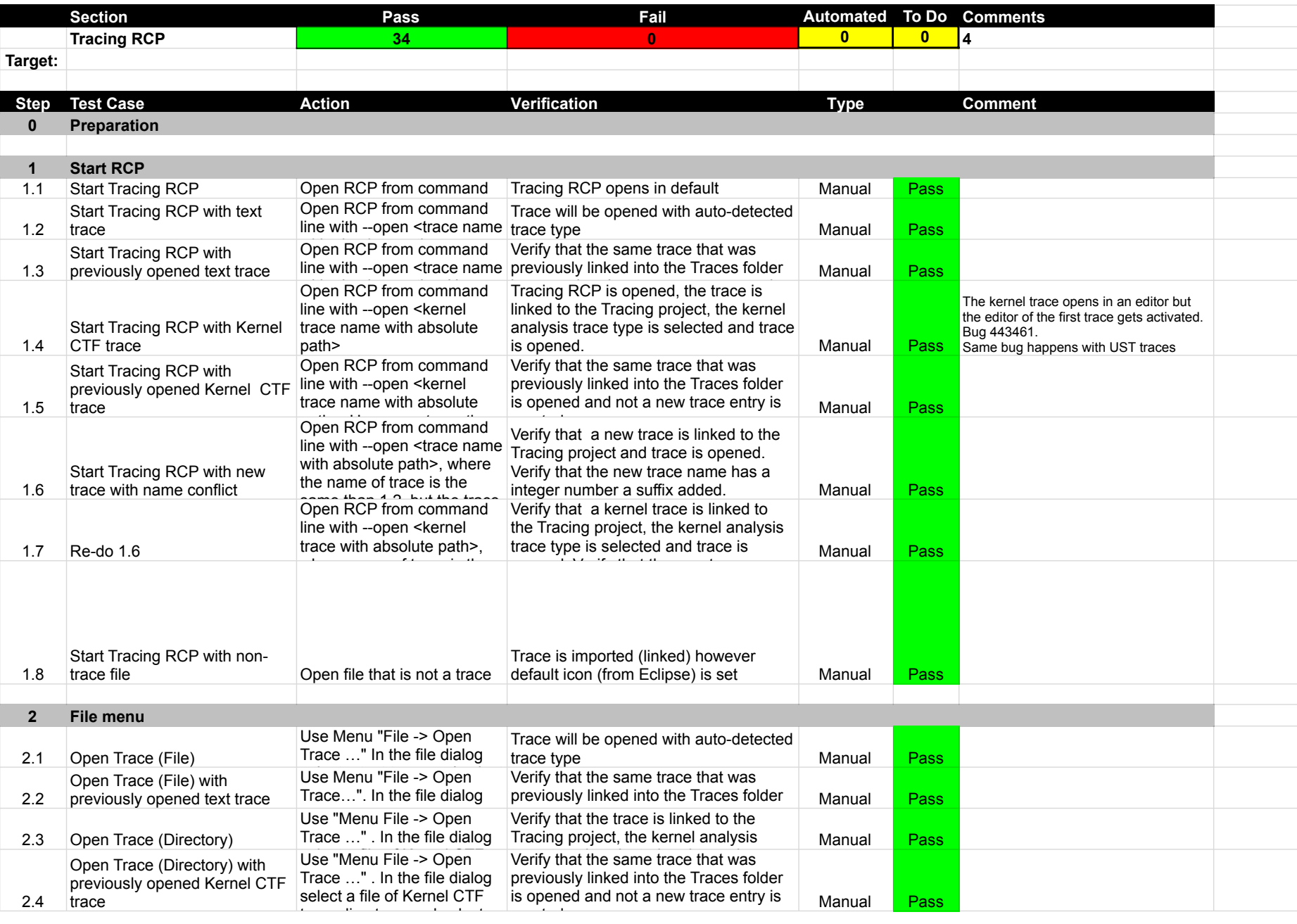

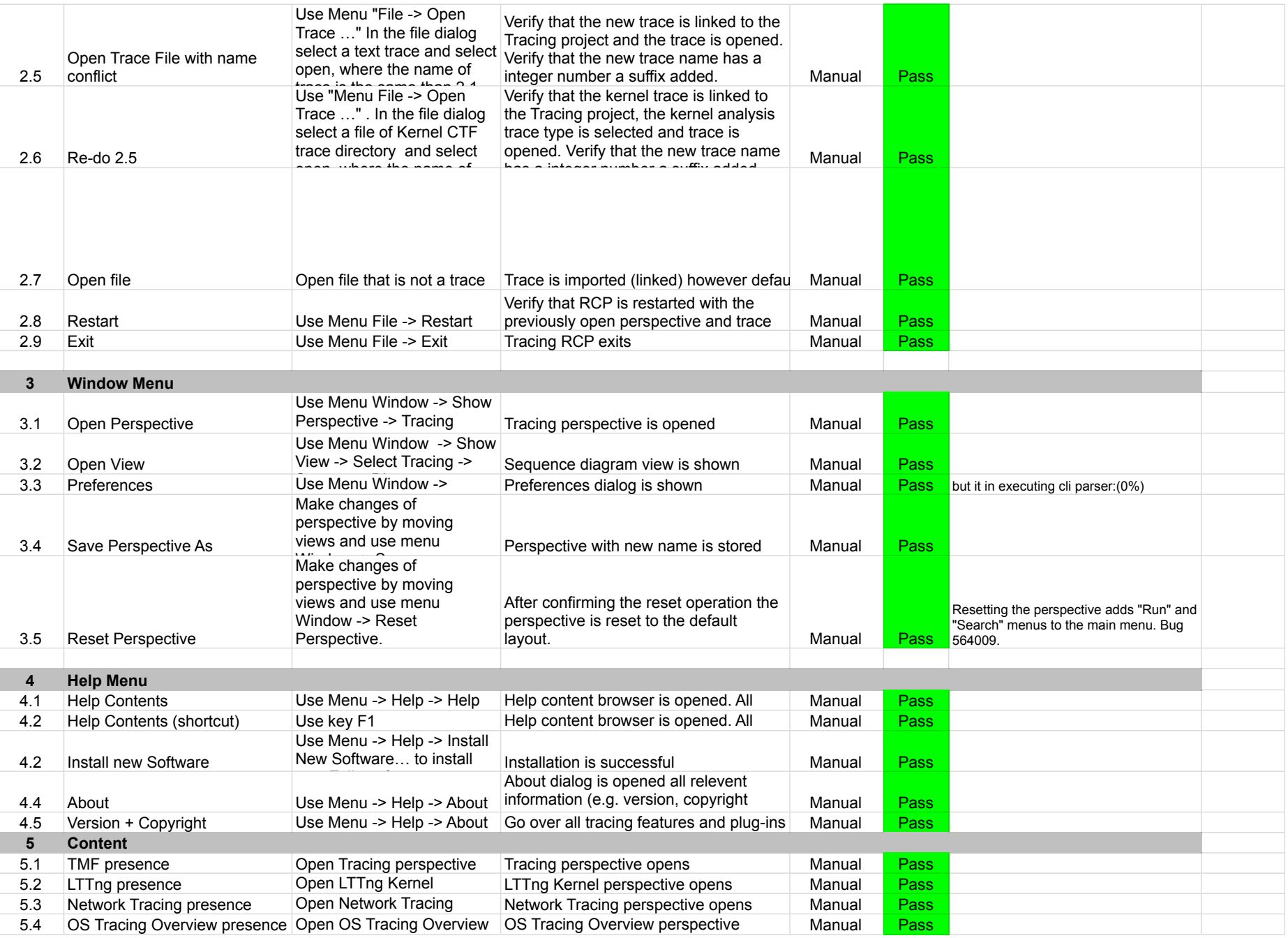

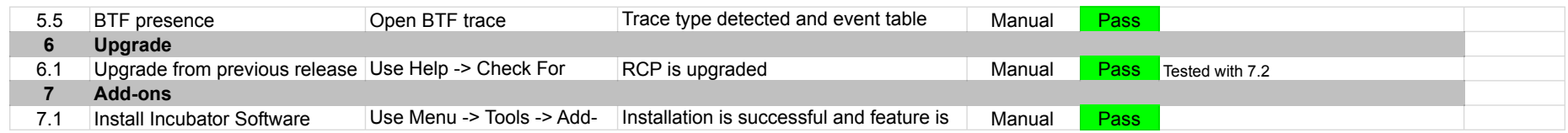

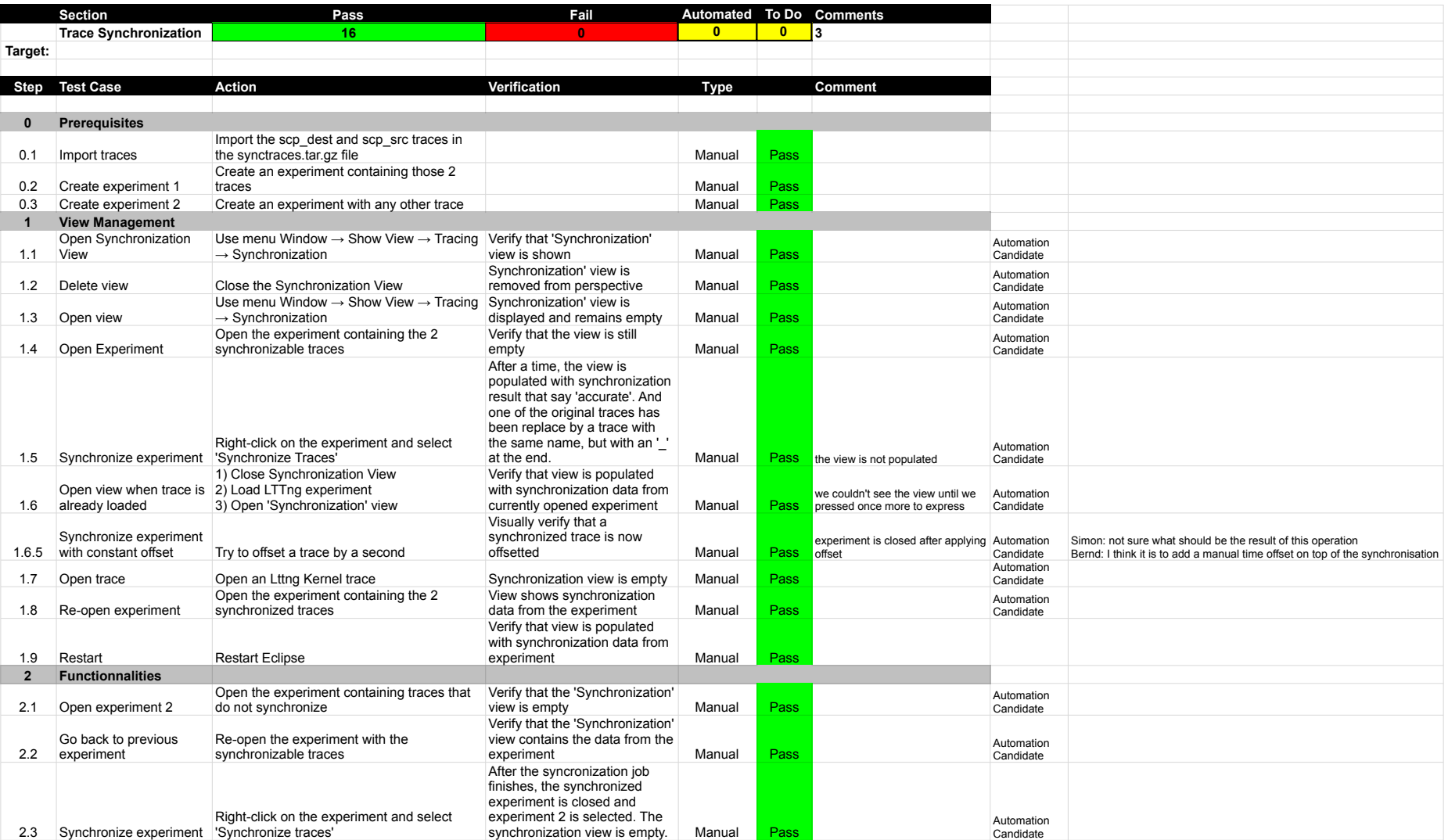

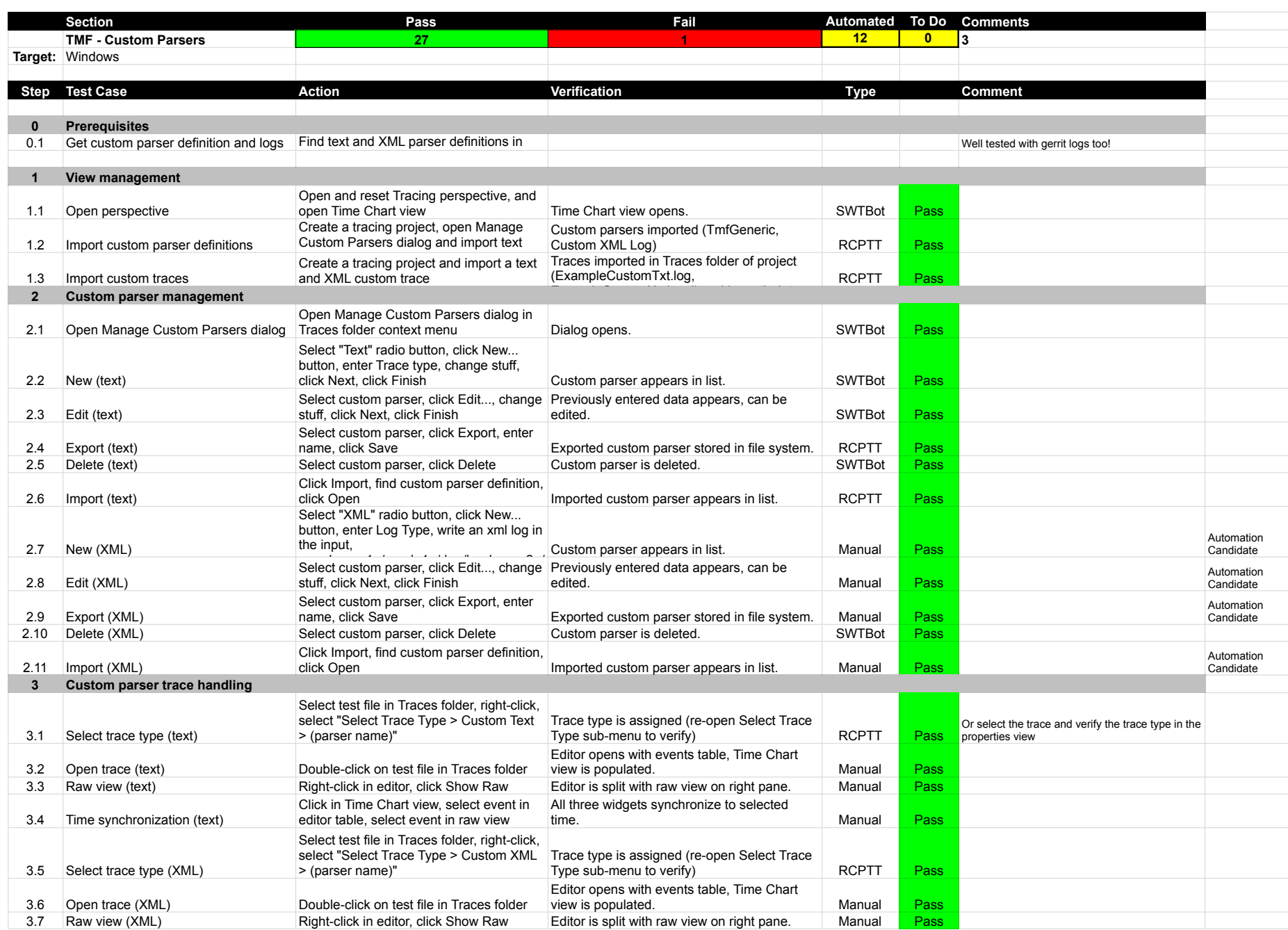

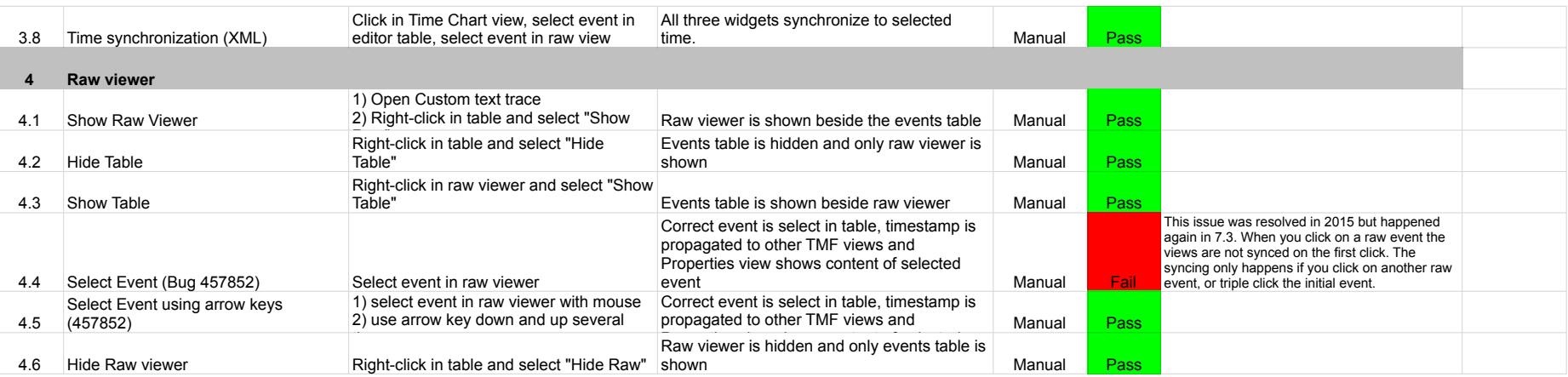

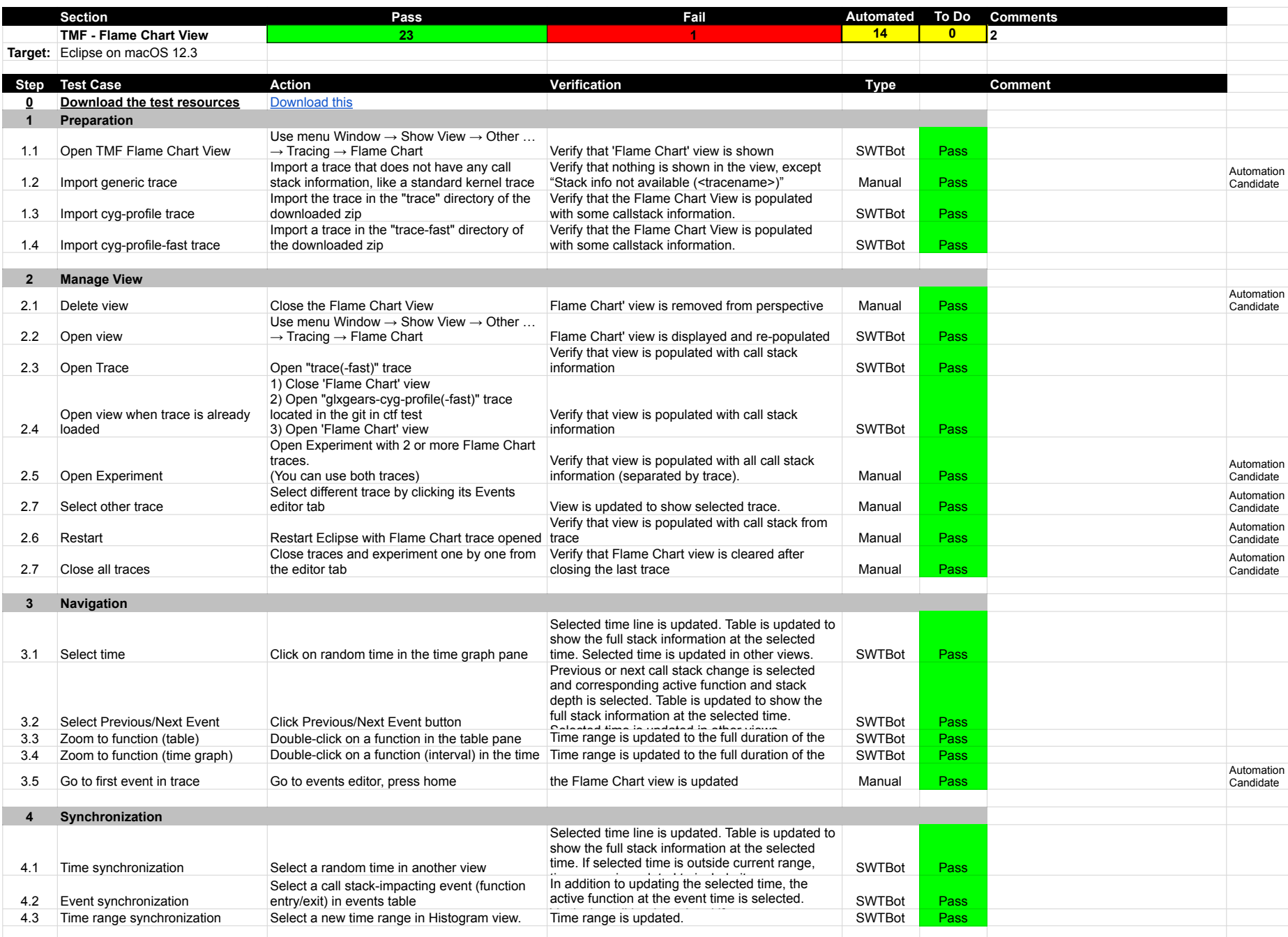

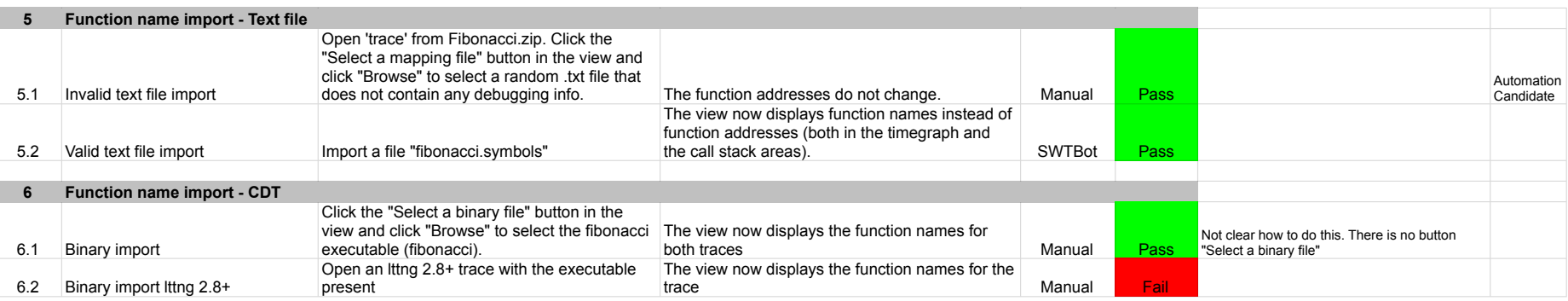

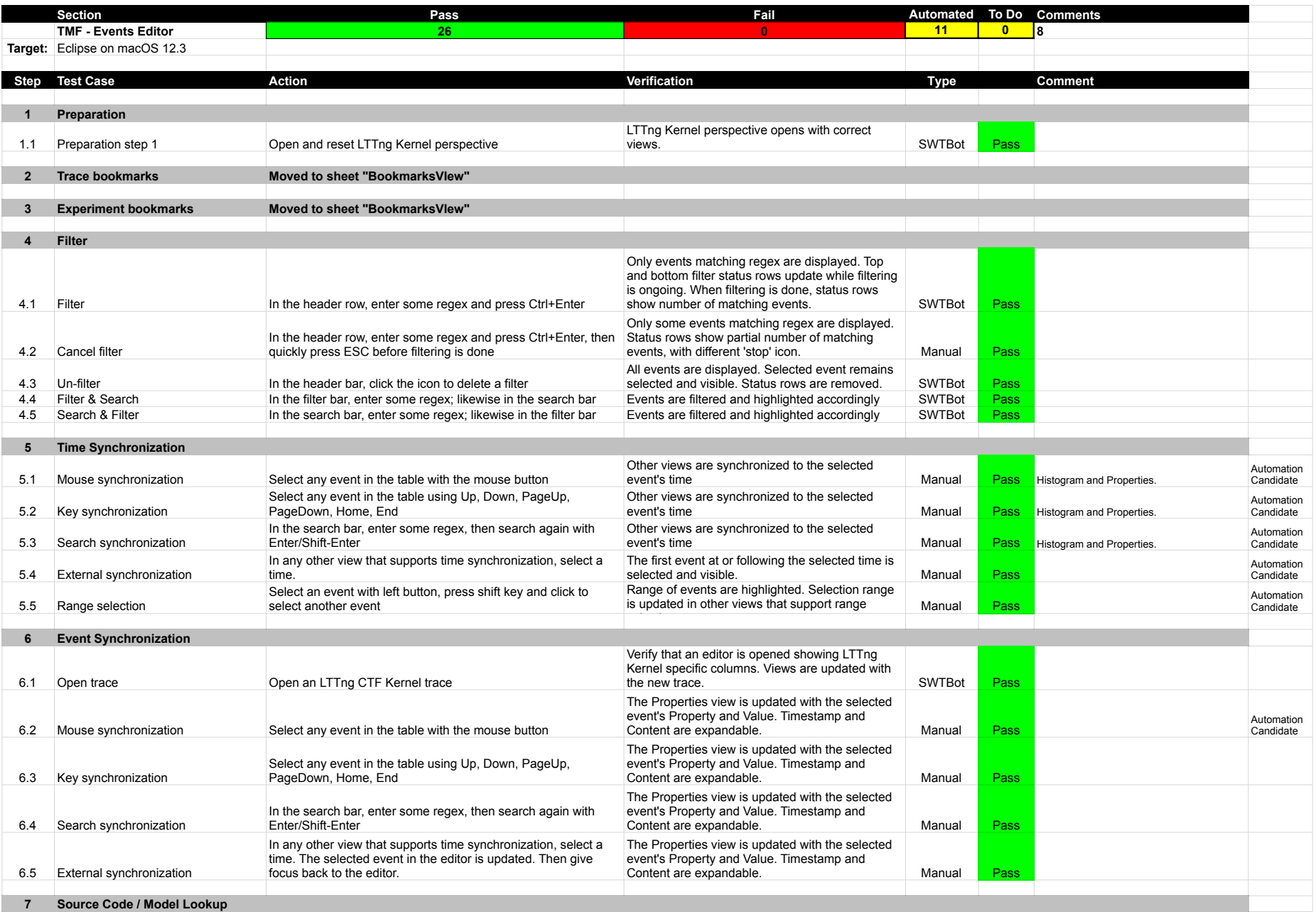

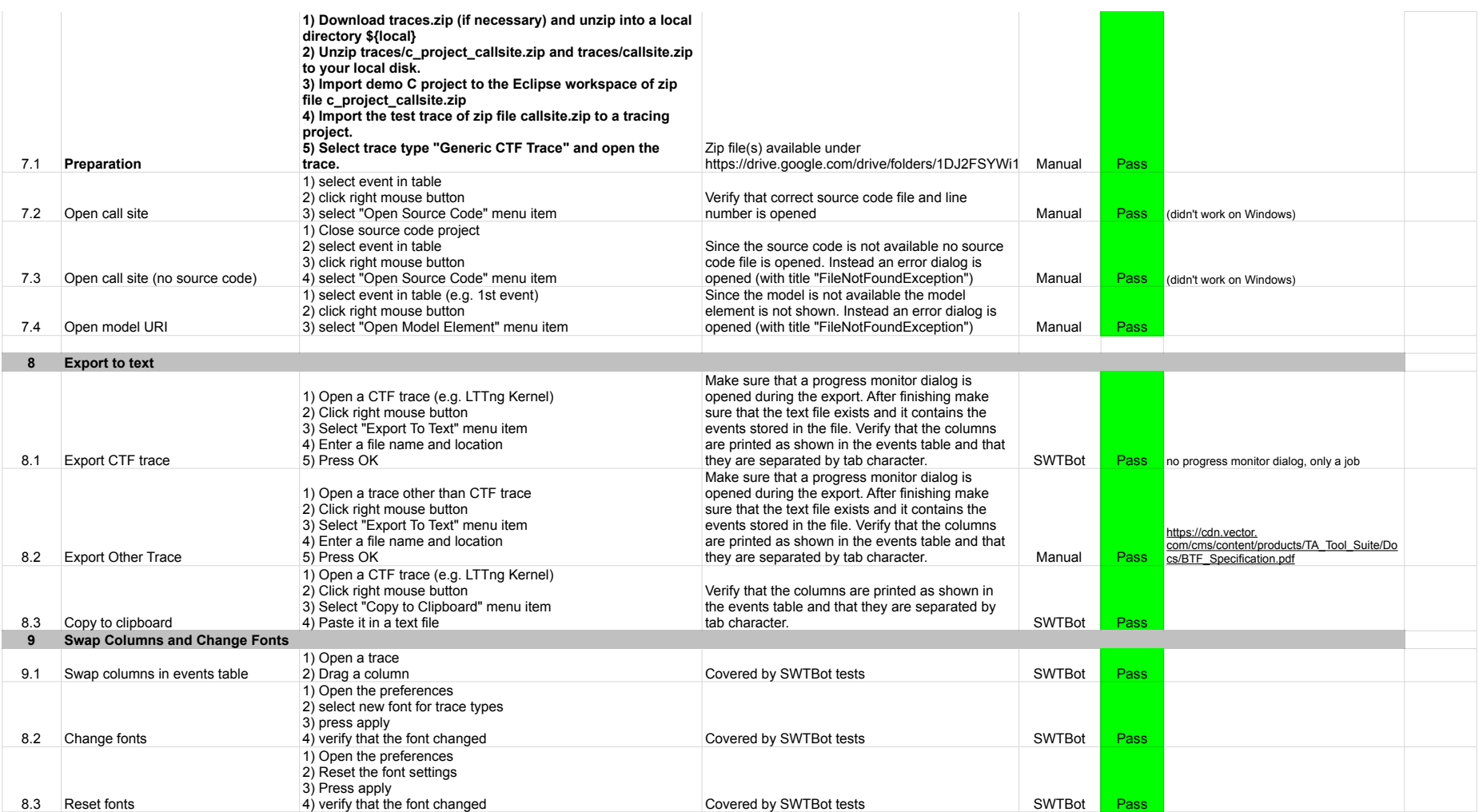

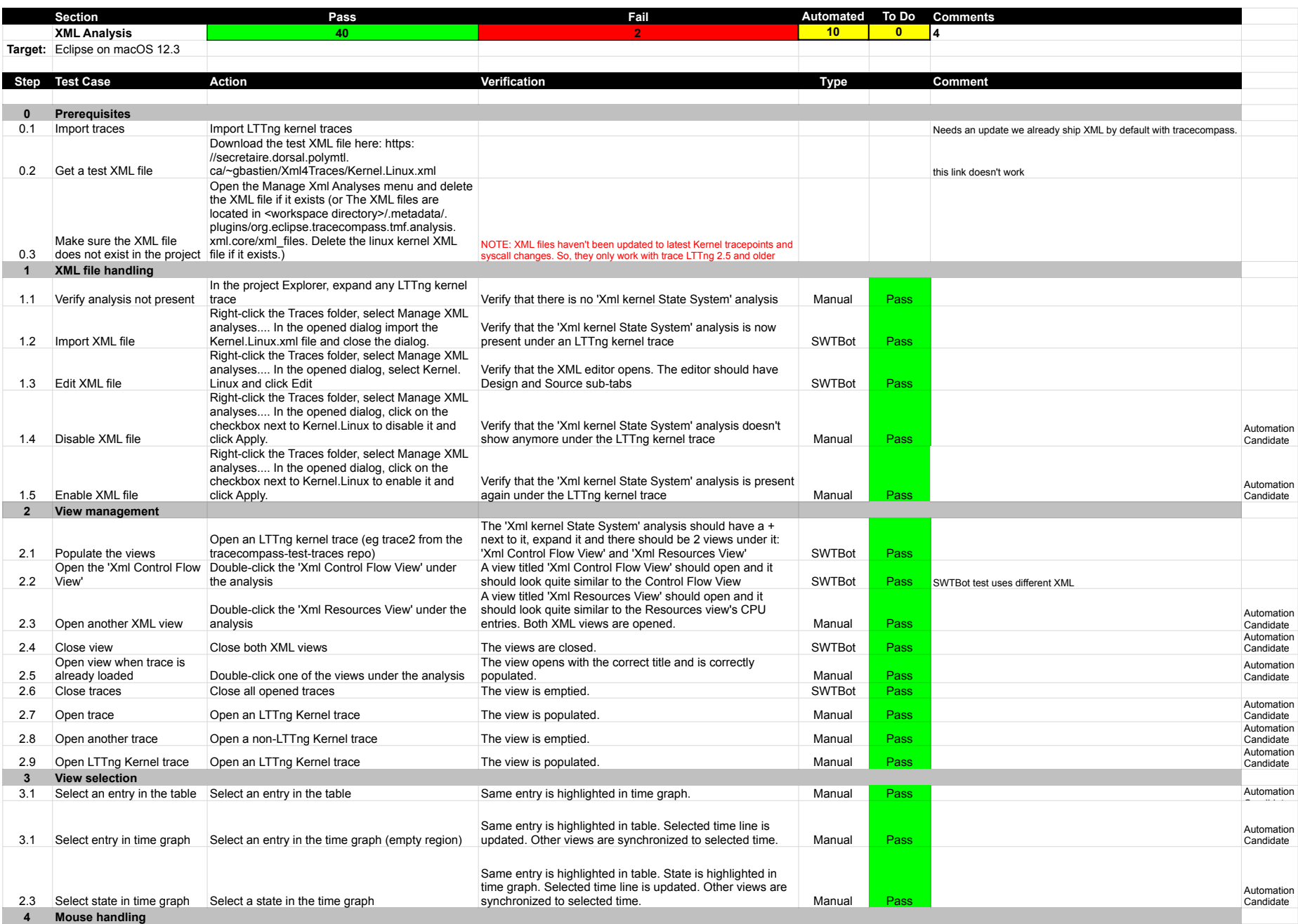

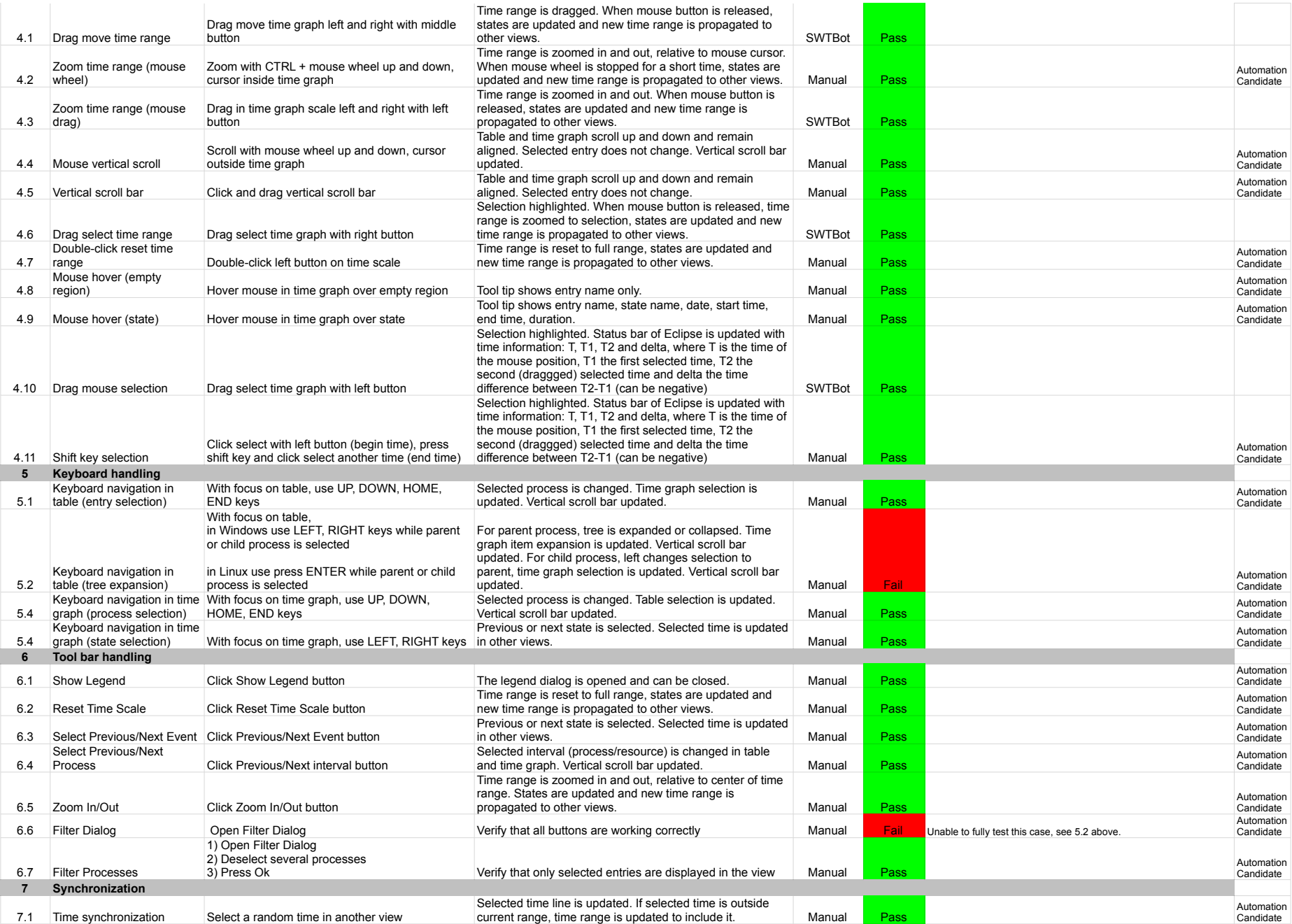

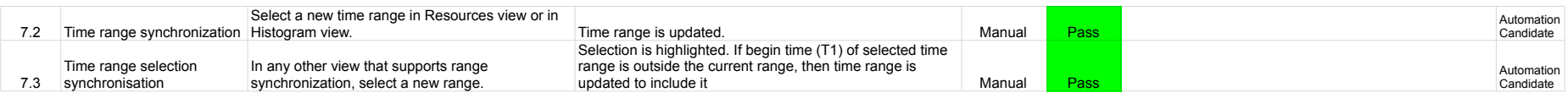
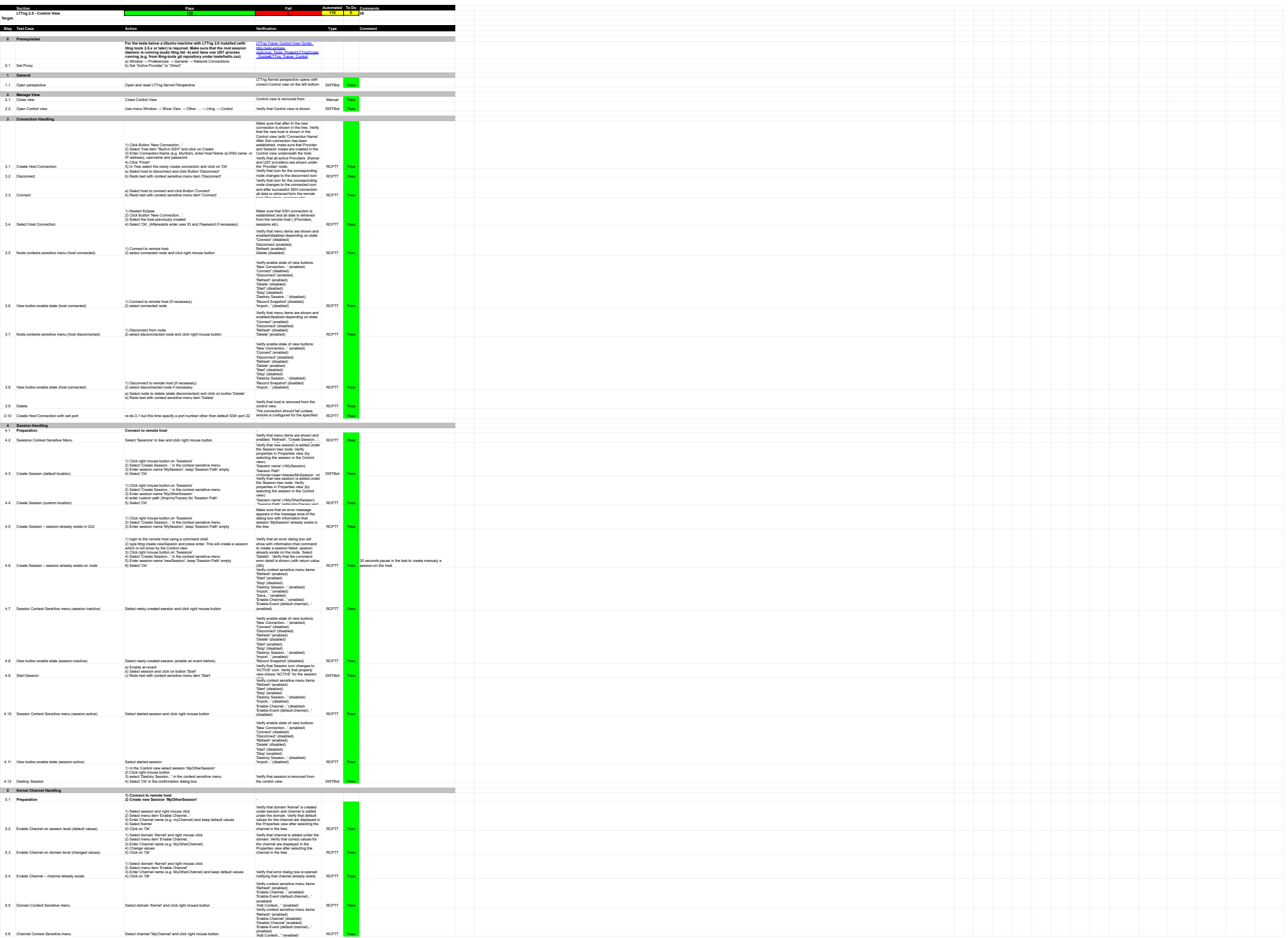

5.6 Channel Context Sensitive menu Select channel 'MyChannel' and click right mouse button

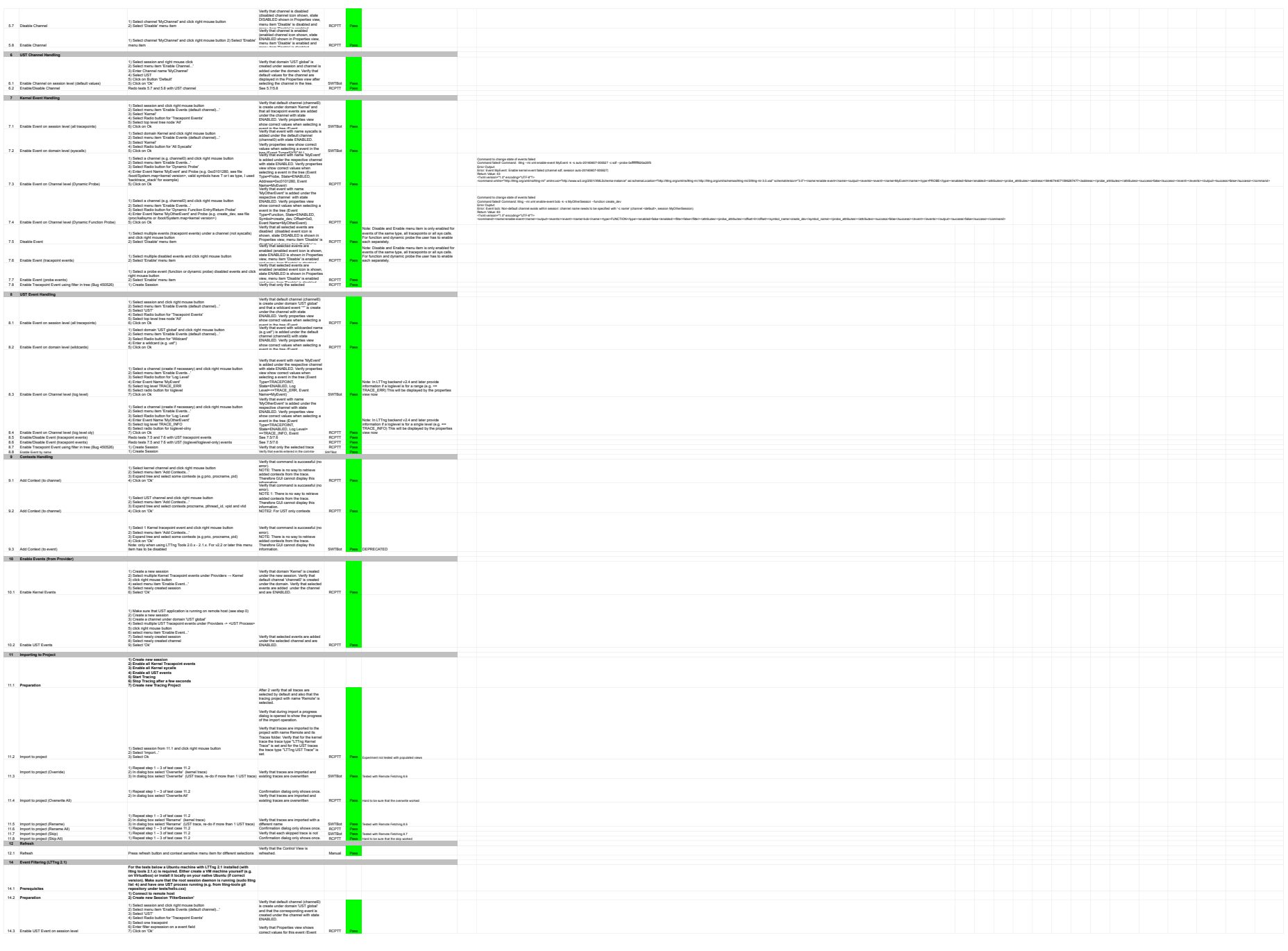

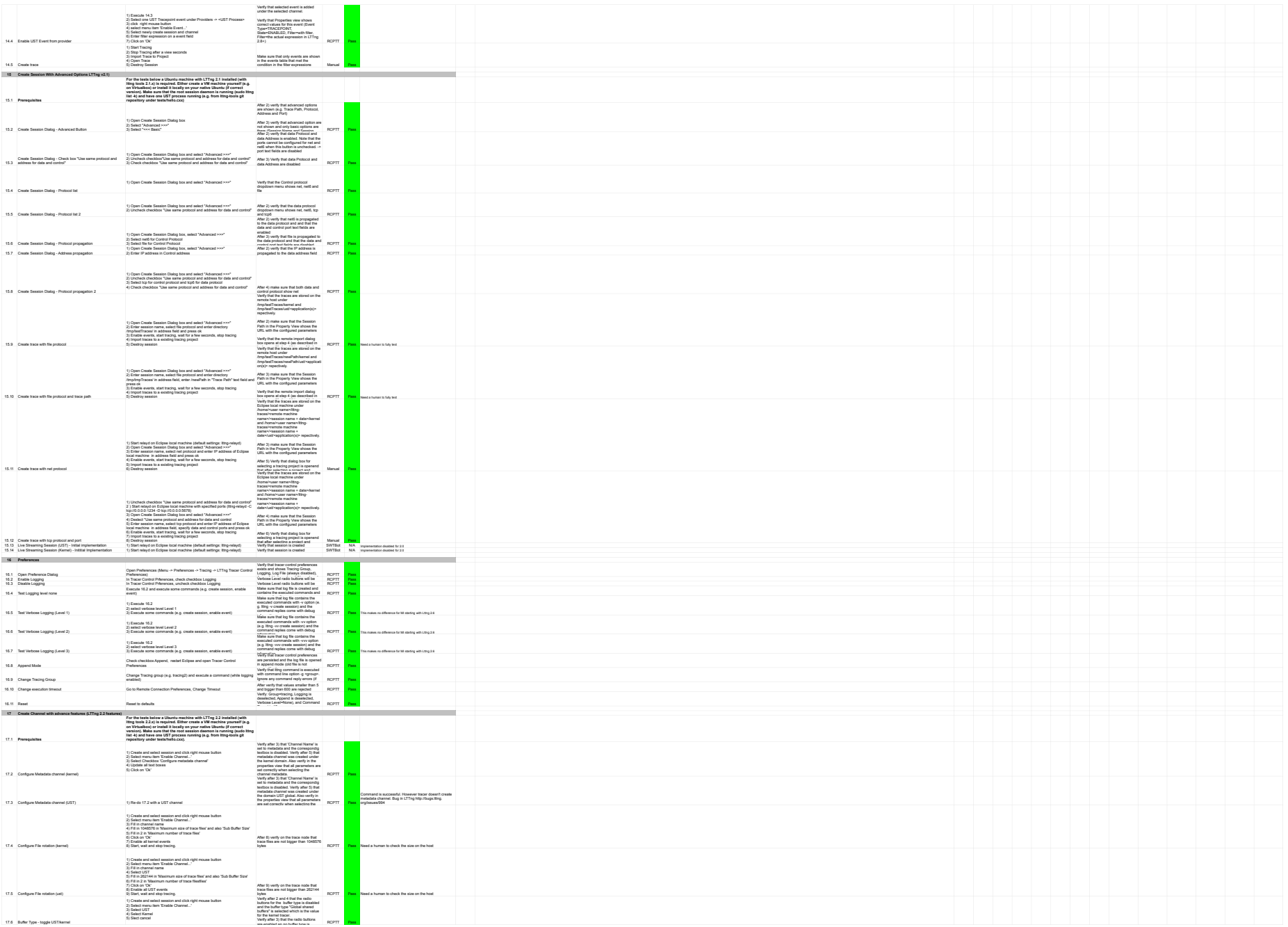

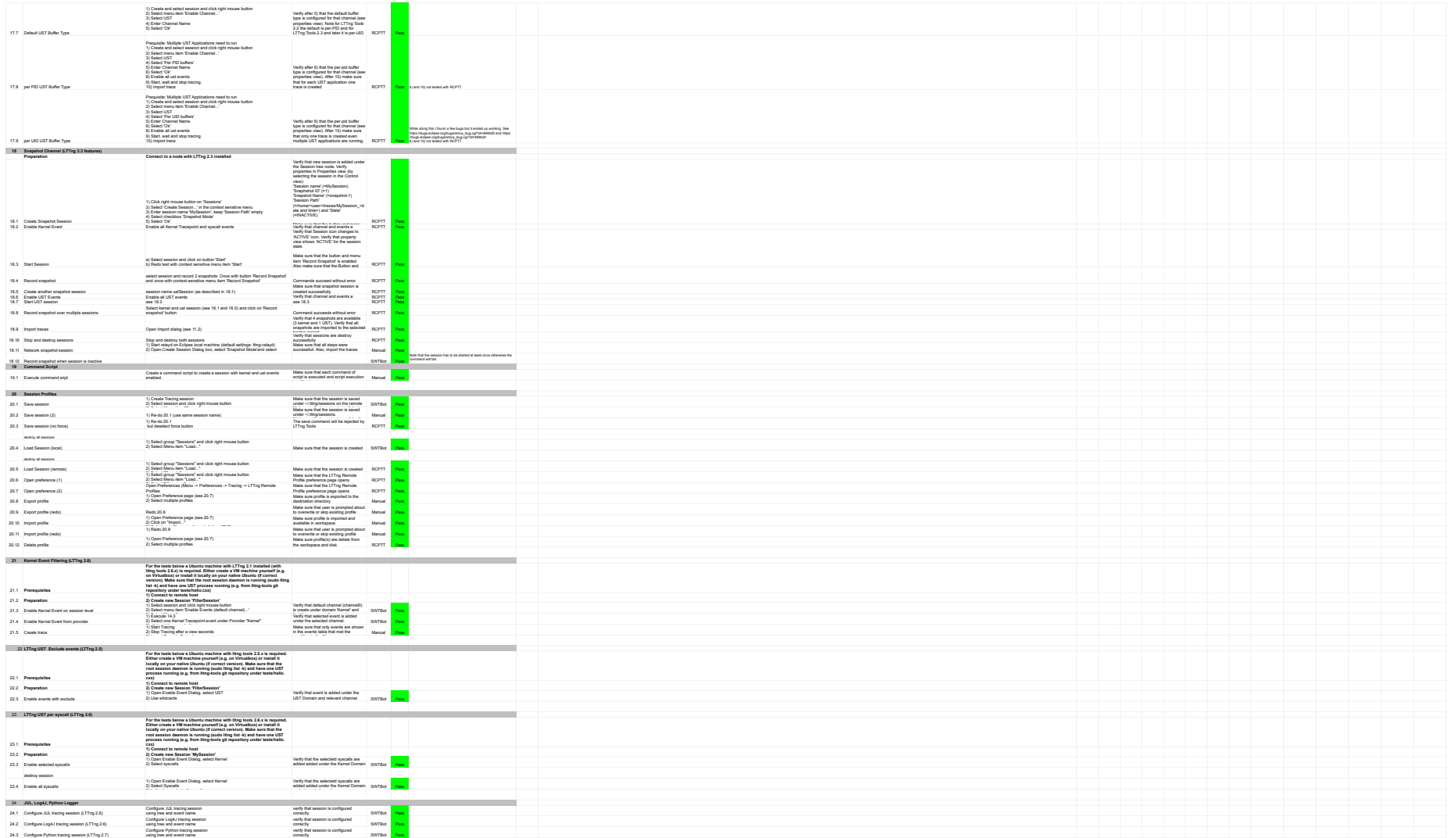

using tree and event name

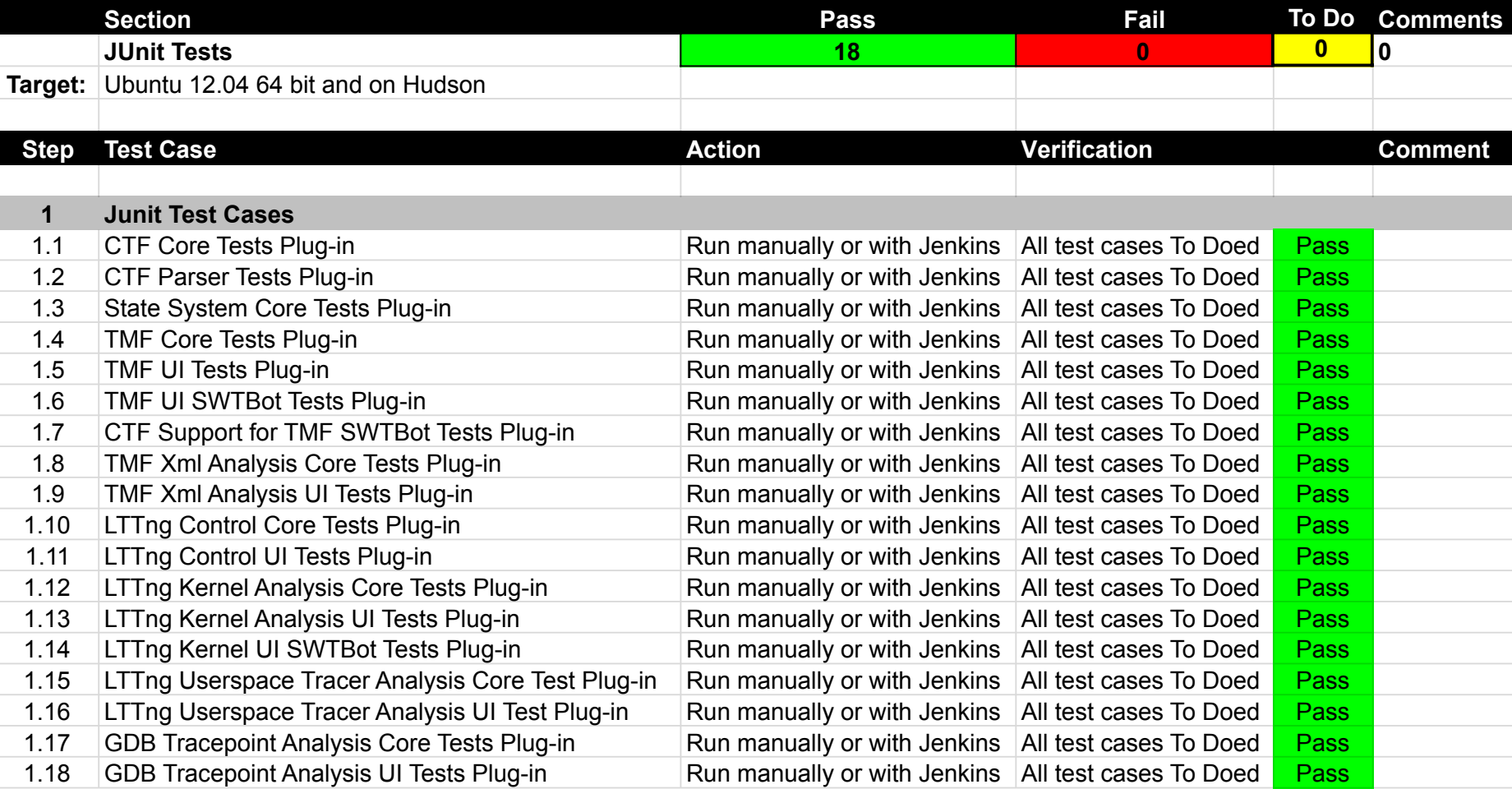

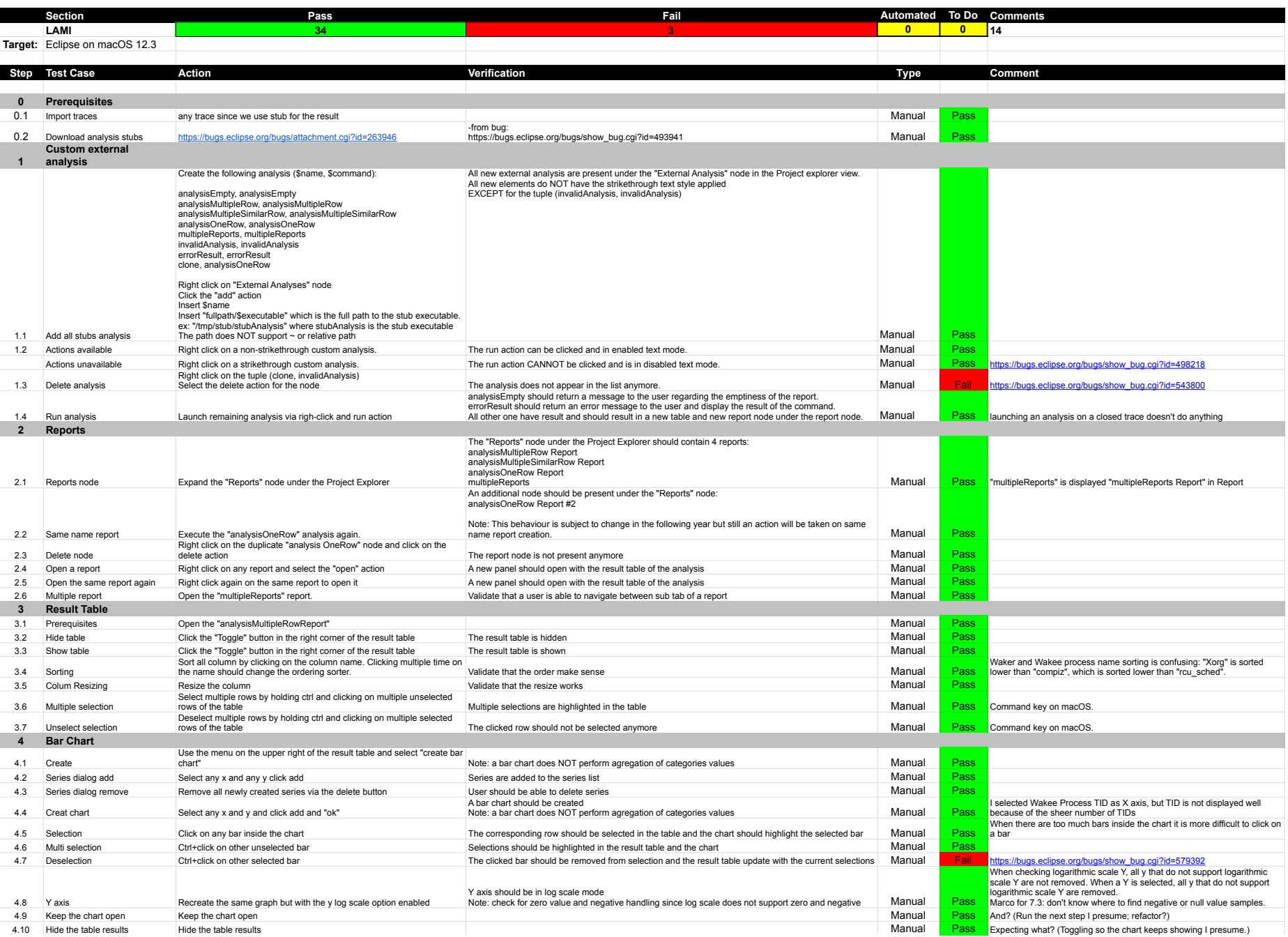

## 7.3.0-TraceCompassTestCases- LAMI

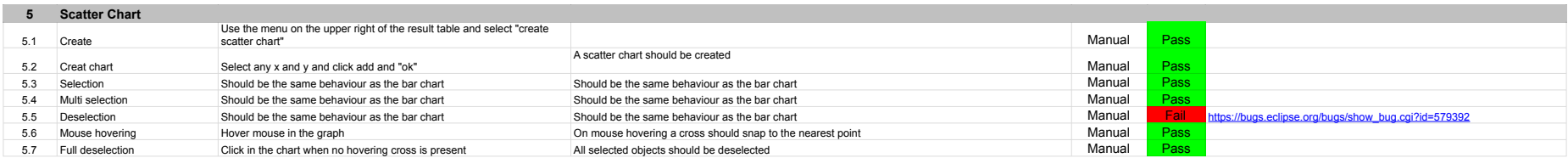

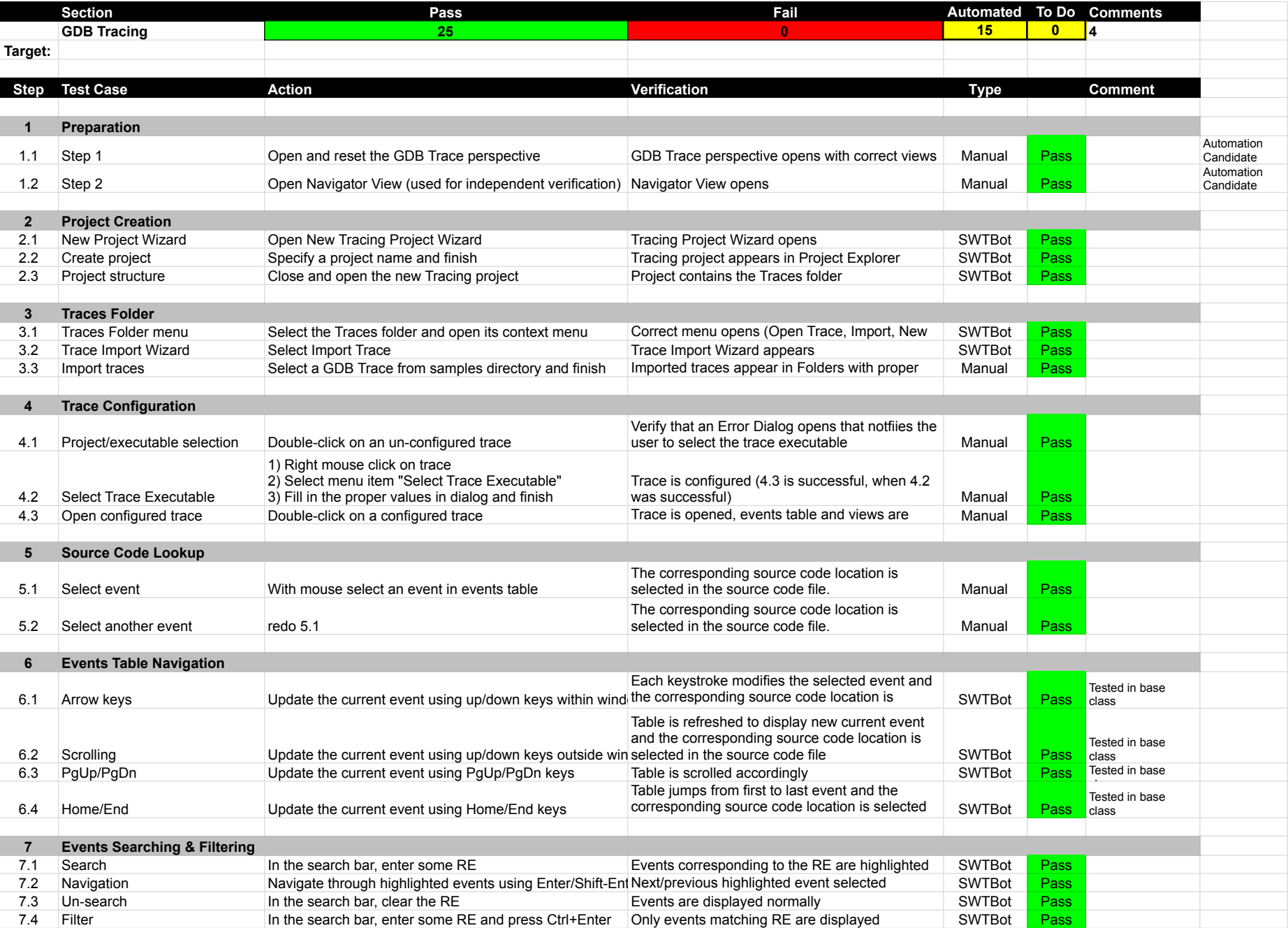

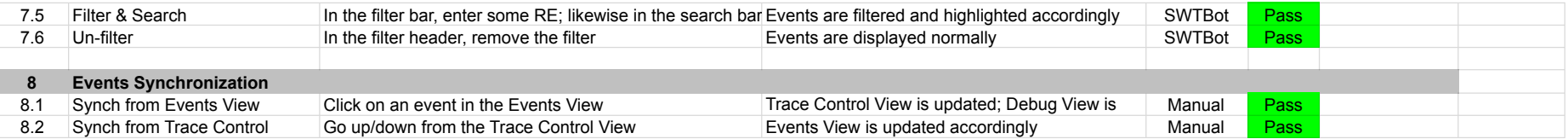

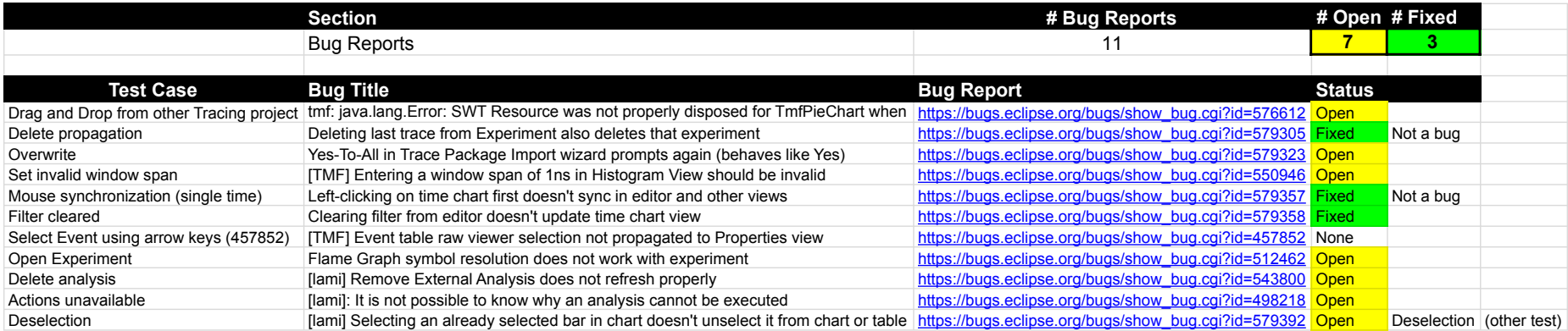